# Lambda-Messwandler Version 4.x

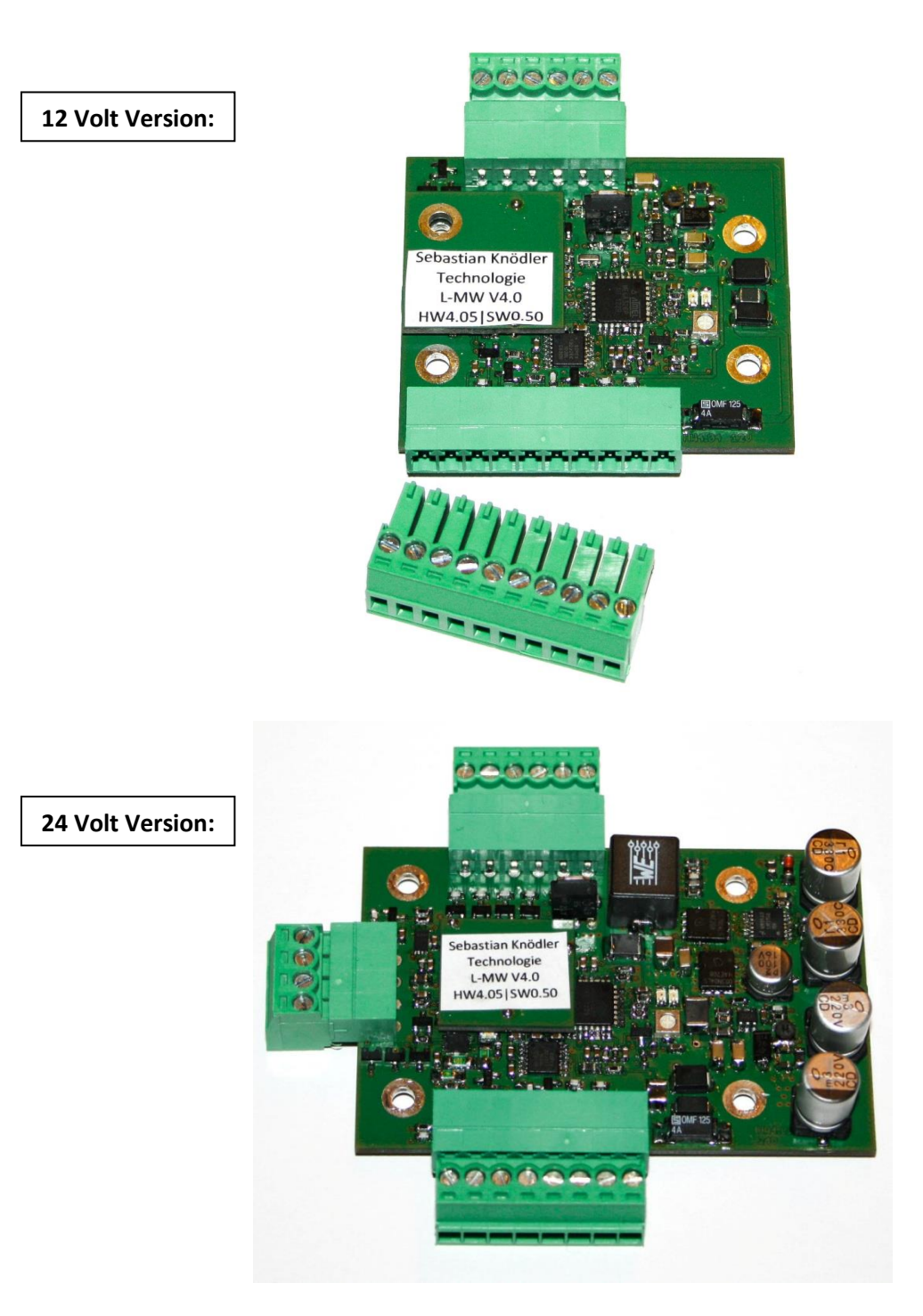

L-MW V4.0 und V4.1

# <span id="page-1-0"></span>**Allgemeines zur Bedienungsanleitung**

Bitte beachten Sie, dass das vorliegende Handbuch nur für den Lambda-Messwandler der Version 4.0 und Version 4.1 gültig ist.

Der Lambda-Messwandler wurde gegenüber der Version 3.x stark weiterentwickelt. Daher stimmen weder das Anschlussschema noch die Software-Features mit der Version 4.x überein.

Falls Sie sich nicht sicher sind, welcher Version Ihr Lambda-Messwandler entspricht, wenden Sie sich bitte an den Support (siehe Kapite[l 13](#page-47-0) – Kundenservice).

# **Änderungshistorie**

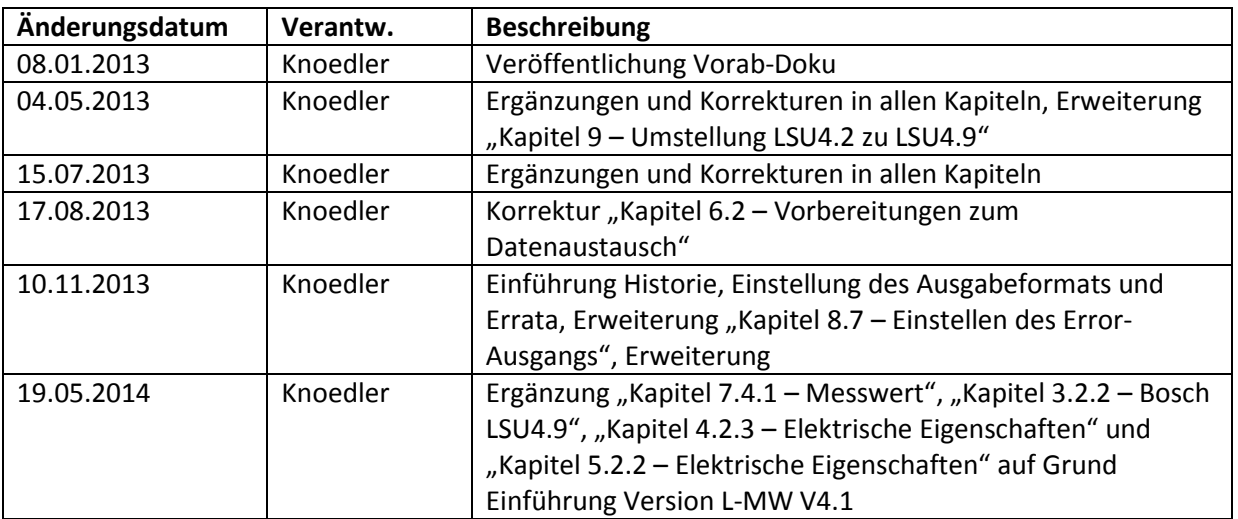

# Inhalt

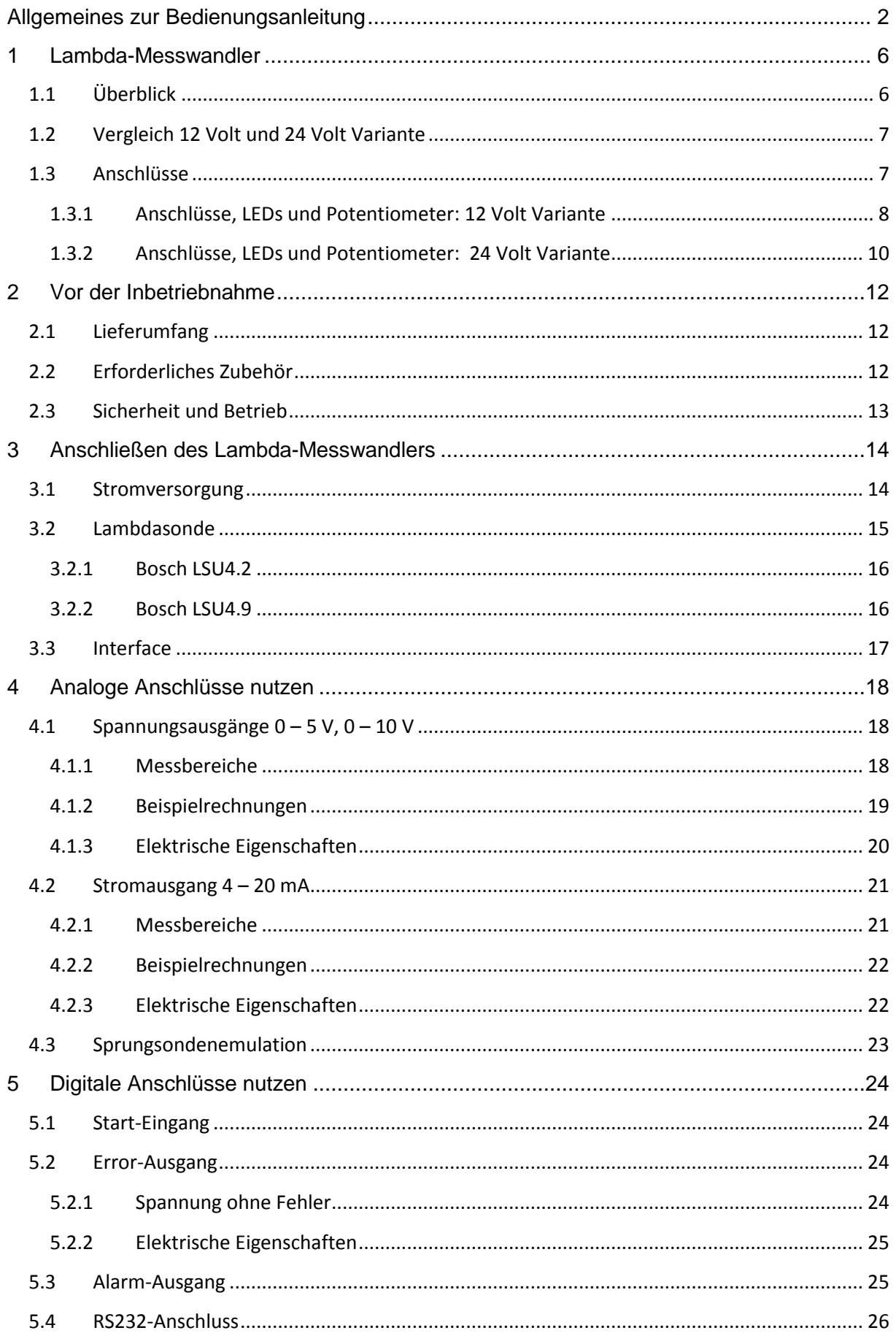

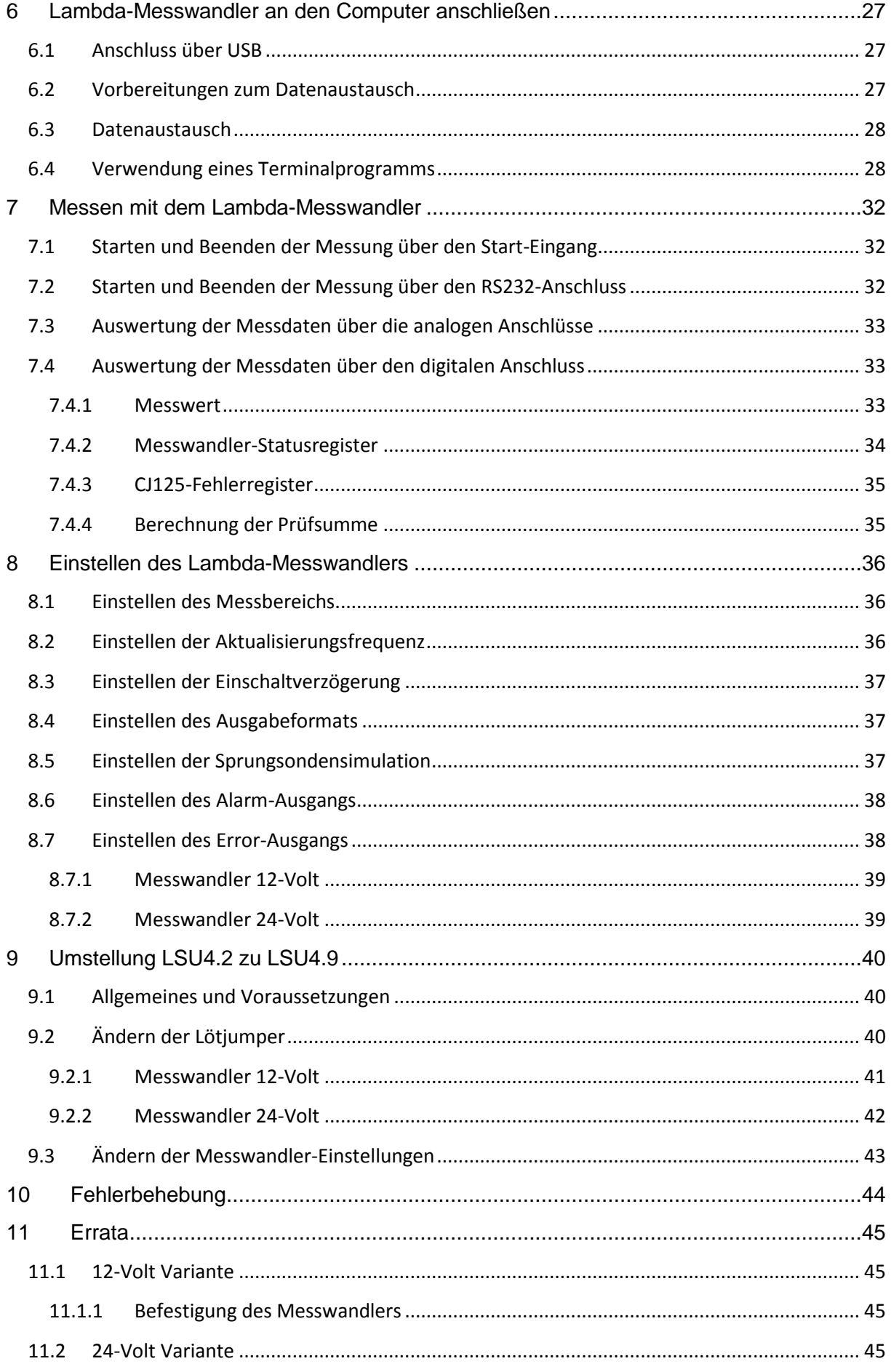

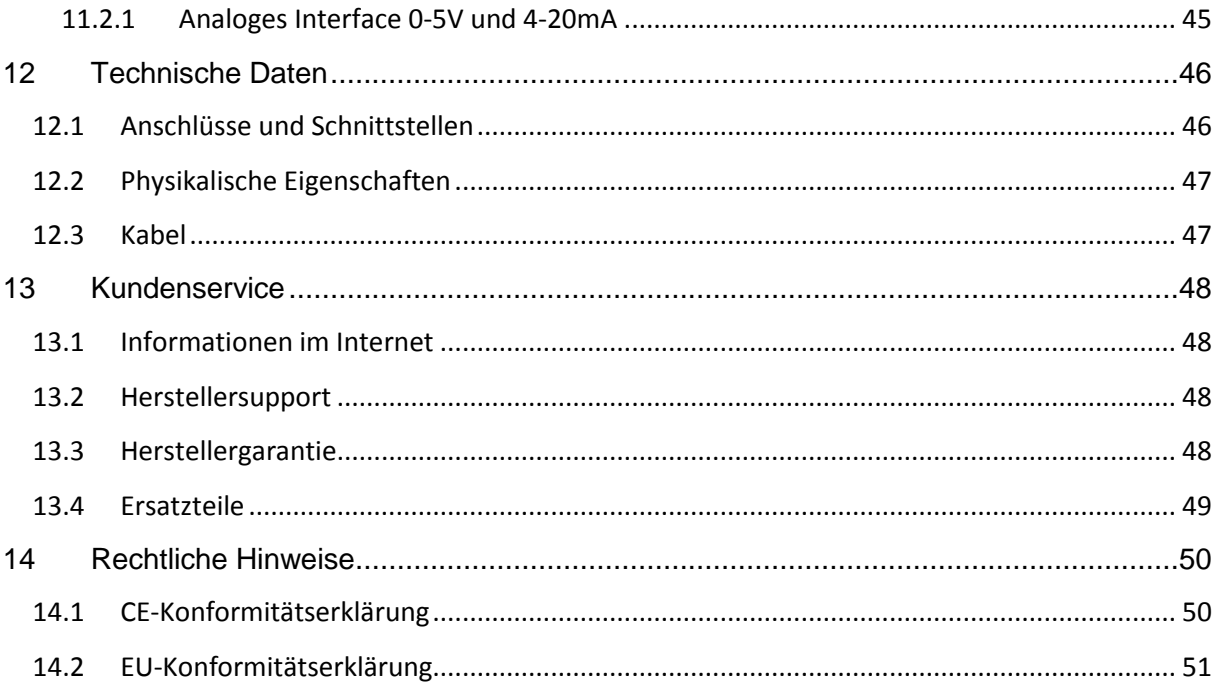

# <span id="page-5-0"></span>**1 Lambda-Messwandler**

Dieses Kapitel soll Ihnen einen Überblick über die Funktionen des Lambda-Messwandlers V4.x verschaffen.

Anschlüsse, Leuchtdioden und Potentiometer auf dem Messwandler werden hier erläutert. Außerdem sollen die Unterschiede zwischen 12 Volt und 24 Volt Messwandler aufgeführt werden.

# <span id="page-5-1"></span>**1.1 Überblick**

Folgende Funktionen sind sowohl in 12 Volt als auch 24 Volt Ausführung vorhanden:

### **Messung des Lambdawerts**

Die Grundfunktion des Lambda-Messwandlers ist, eine Breitband-Lambdasonde zu bedienen und den gemessenen Lambdawert auf einem Interface auszugeben.

Es wird sowohl ein analoges Interface (Spannung bzw. Strom) als auch ein digitales Interface (serielle Schnittstelle RS232) zur Verfügung gestellt.

Während des Betriebs wird keine Verbindung zu einem PC o.ä. benötigt. Zum Starten der Messung reicht eine einfache Drahtbrücke bzw. Schalter aus.

#### **Optimaler und schonender Betrieb der Lambdasonde**

Um eine möglichst lange Lebensdauer der verwendeten Breitband-Lambdasonde zu gewährleisten, wurden verschiedene Schutzmechanismen in der Software eingebaut. Der Betrieb und Beheizung wird streng nach den Vorgaben des Sonden-Herstellers ausgeführt.

Um einen Schaden aufgrund von Wasserschlag zu vermeiden, kann die Sonde mit geringer Heizleistung vorgeheizt werden bis keine Wassertropfen mehr im Abgas am Einbauort der Sonde auftreten.

#### **•** Bereitstellen einer einstellbaren "Sprungsonden-Emulation"

Der Messwandler kann eine Sprung-Lambdasonde simulieren. Je nach gemessenem Lambdawert wird ein Spannungssignal ausgegeben, welches dem einer Sprungsonde entspricht.

Der Punkt, an dem die Spannung zwischen "Fett" und "Mager" wechselt, kann mit einem Potentiometer eingestellt werden.

#### **Umfangreiche Diagnose der Lambdasonde und Elektronik**

Kurzschlüsse auf den Sensorleitungen, falsche Betriebsbedingungen und extreme Umwelteinflüsse werden vom Messwandler erfasst und über sogenannte Fehlercodes über die digitale Schnittstelle ausgegeben.

# <span id="page-6-0"></span>**1.2 Vergleich 12 Volt und 24 Volt Variante**

Der Lambda-Messwandler der Version 4.0 wird für zwei Betriebsspannungsbereiche ausgeliefert (12 Volt und 24 Volt).

Die 24 Volt Variante ist auf den Betrieb im industriellen Umfeld (z.B. BHKW, Heizungsanlagen, usw.) ausgelegt.

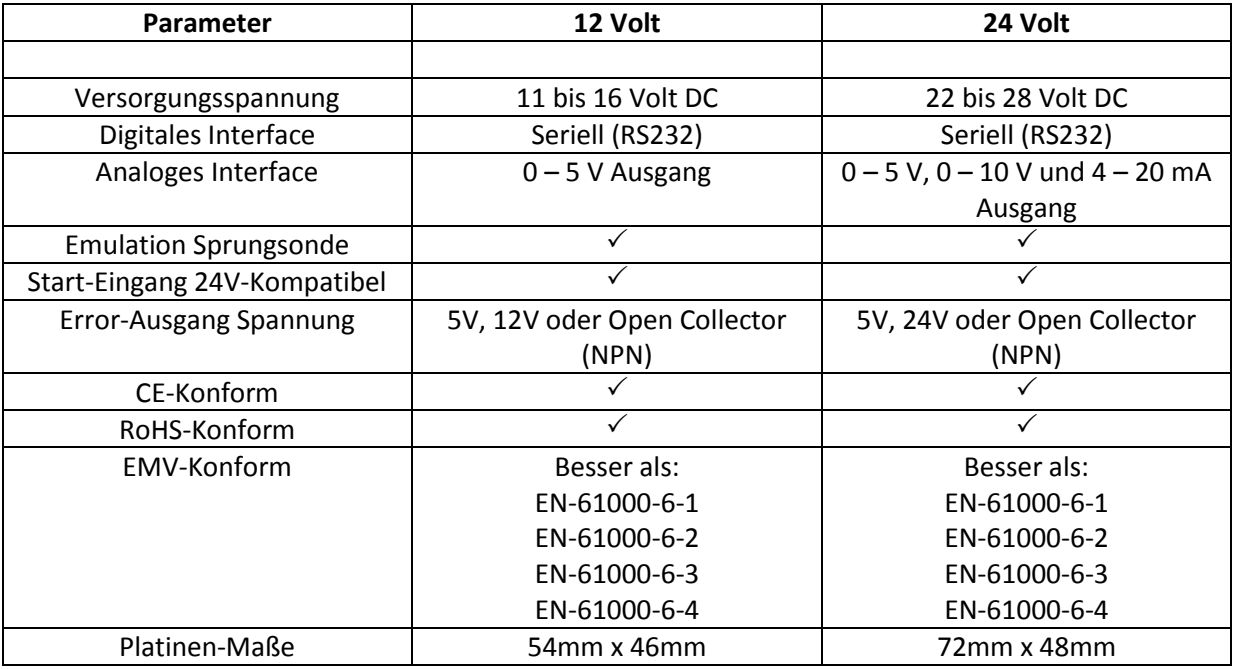

**Tabelle 1: Vergleich 12V und 24V Variante**

Die Unterschiede in den Varianten beziehen sich nur auf die Anschlüsse und Hardware. Die Software-Funktionalitäten sind in allen Varianten identisch.

# <span id="page-6-1"></span>**1.3 Anschlüsse**

Auf dem Lambda-Messwandler befinden sich folgende Anschlüsse:

- 6-Poliger Anschluss für die Breitband-Lambdasonde
- 12V Variante: 10-Poliger Anschluss für Versorgungsspannung, Ein- und Ausgänge, 0-5V Ausgang und Sprungsonden-Emulation
- 24V Variante: 4-Poliger Anschluss für Sprungsonden-Emulation, 0-10V und 4-20mA Ausgang
- 24V Variante: 8-Poliger Anschluss für Versorgungsspannung, Ein- und Ausgänge, 0-5V Ausgang

Die Anschlüsse werden nach Kundenwunsch als reine Lötpads ausgeführt oder mit verschiedenen Schraubklemmen bestückt.

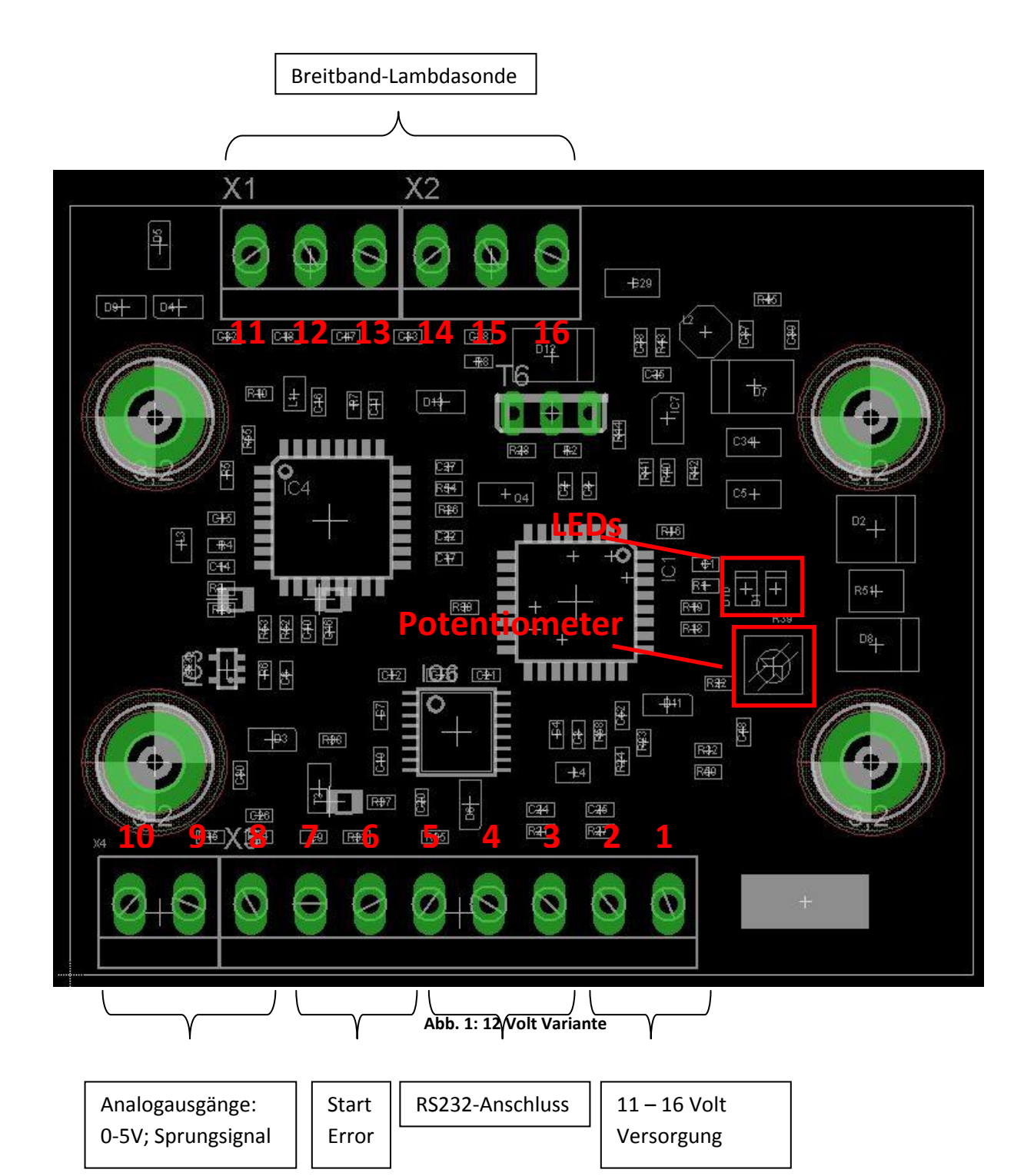

#### <span id="page-7-0"></span>**1.3.1 Anschlüsse, LEDs und Potentiometer: 12 Volt Variante**

**LEDs:** Es gibt zwei LEDs auf der Platine des Lambda-Messwandlers, eine grüne und eine rote.

Die grüne LED hat drei Zustände:

An – Der Messwandler ist an die Versorgunggspannung angeschlossen und befindet sich im Stand-By-Modus.

Blinkt schnell – Die Messung wurde über den Start-Eingang oder die digitale

Schnittstelle gestartet. Die Lambdasonde wird auf Betriebstemperatur aufgeheizt. Blinkt langsam – Die Messung wurde über den Start-Eingang oder die digitale Schnittstelle gestartet. Die Lambdasonde ist nun Betriebsbereit, die Messwerte an den Interfaces sind gültig.

Die rote LED leuchtet nur dann auf, wenn ein Fehler festgestellt wurde. Der Betrieb des Messwandlers ist nicht möglich, solange der Fehler besteht. Die typischen Fehler und deren Beseitigung werden in Kapite[l 10](#page-43-0) beschrieben.

**Potentiometer:** Das Potentiometer (= einstellbarer Widerstand) wird für die Sprungsonden-

Emulation verwendet.

Mit Hilfe des Potentiometers kann der "Sprungpunkt" des Sprungsignals verändert werden. Bei Sprung-Lambdasonden liegt dieser Punkt normalerweise bei λ = 1. Mit Hilfe des Potentiometers kann dies ins "Fette"  $\lambda$  < 1 oder ins "Magere"  $\lambda$  > 1 verschoben werden.

Die Grenzen der Verschiebung liegen Standardmäßig bei λ = 0,85 bis λ = 1,15 bzw. AFR 11,6 bis AFR 17,8.

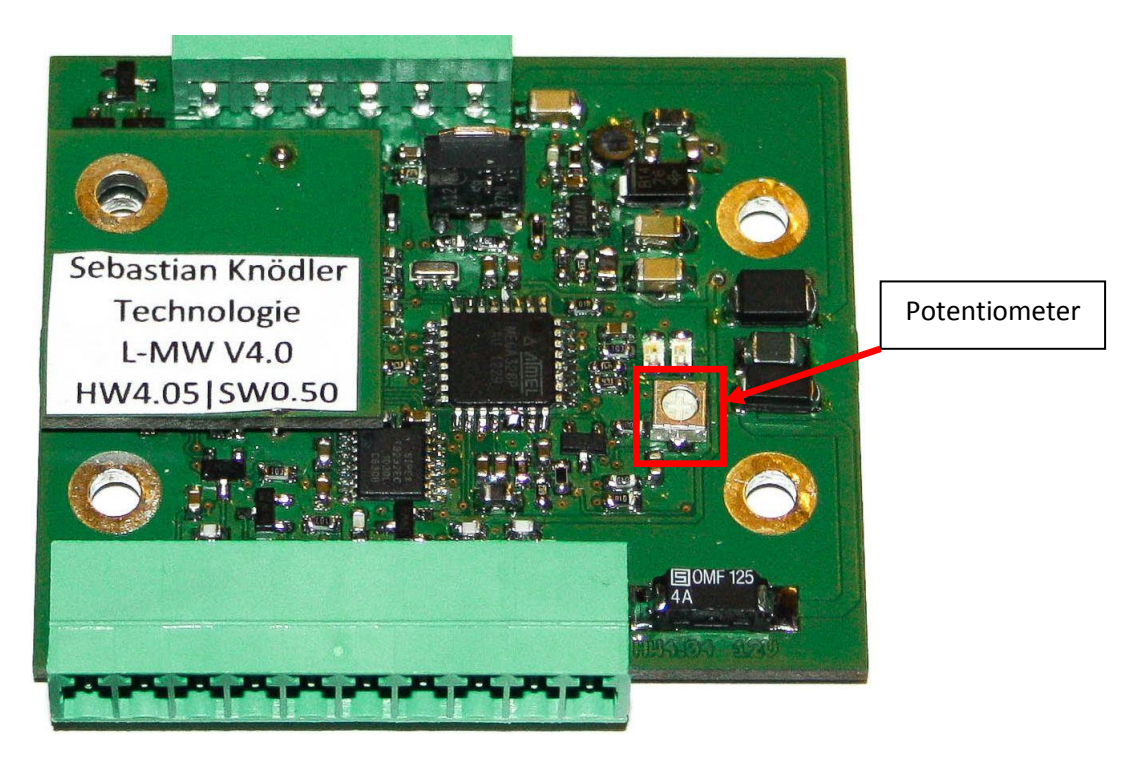

**Abb. 2: 12V Potentiometer**

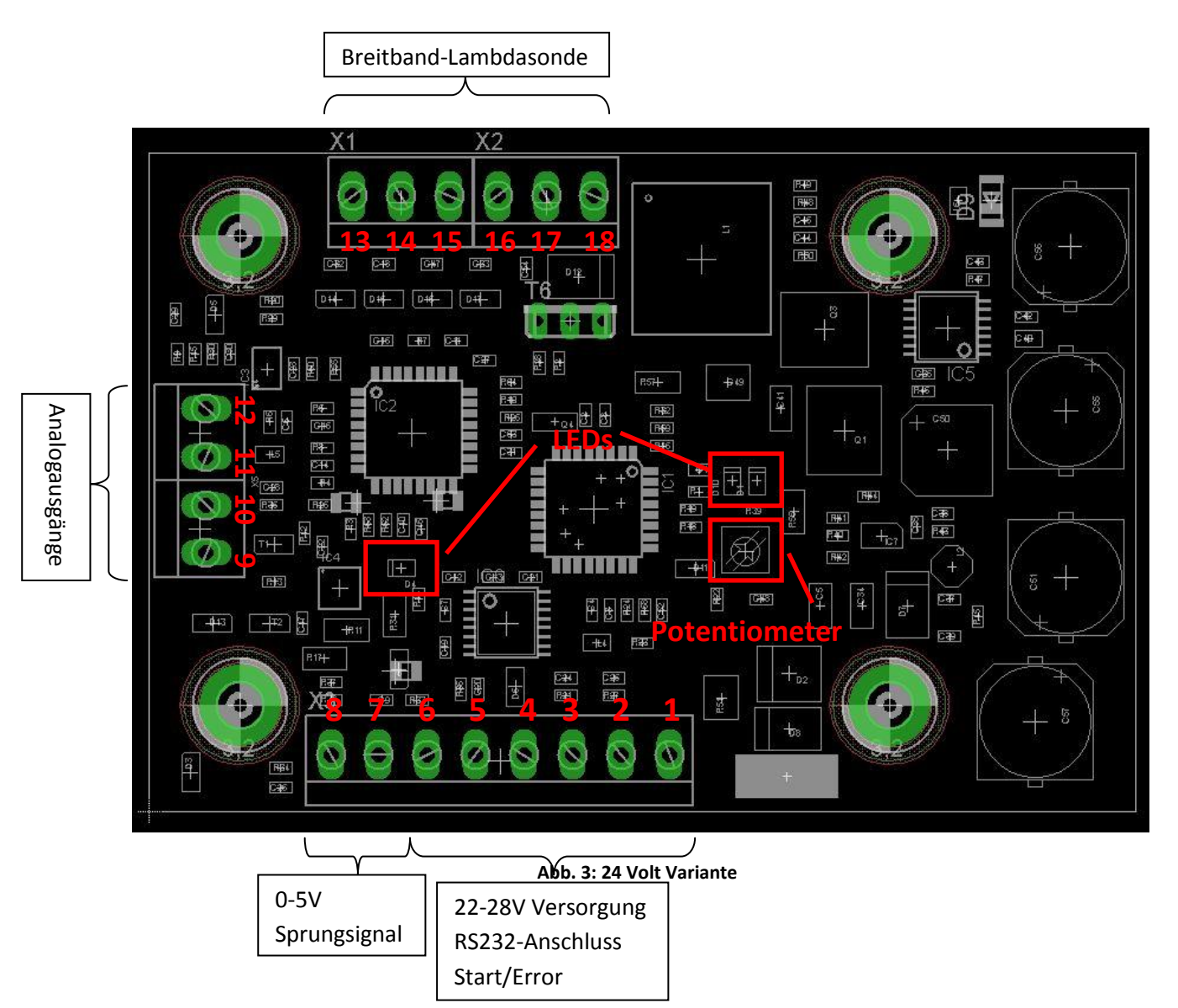

### <span id="page-9-0"></span>**1.3.2 Anschlüsse, LEDs und Potentiometer: 24 Volt Variante**

**LEDs:** Es gibt drei LEDs auf der Platine des Lambda-Messwandlers, eine grüne und zwei rote.

Die grüne LED hat drei Zustände:

An – Der Messwandler ist an die Versorgungspannung angeschlossen und befindet sich im Stand-By-Modus.

Blinkt schnell – Die Messung wurde über den Start-Eingang oder die digitale Schnittstelle gestartet. Die Lambdasonde wird auf Betriebstemperatur aufgeheizt. Blinkt langsam – Die Messung wurde über den Start-Eingang oder die digitale Schnittstelle gestartet. Die Lambdasonde ist nun Betriebsbereit, die Messwerte an den Interfaces sind gültig.

Die rote LED (neben der grünen) leuchtet nur dann auf, wenn ein Fehler festgestellt wurde. Der Betrieb des Messwandlers ist nicht möglich, solange der Fehler besteht.

Die typischen Fehler und deren Beseitigung werden in Kapite[l 10](#page-43-0) beschrieben.

Die zweite rote LED befindet sich rechts neben dem 4-Polige Anschluss. Leuchtet diese LED, so ist ein Fehler im 4-20mA Stromausgang aufgetreten. Die Fehlerbeseitigung wird in Kapite[l 10](#page-43-0) beschrieben.

**Potentiometer:** Das Potentiometer (= einstellbarer Widerstand) wird für die Sprungsonden-Emulation verwendet.

> Mit Hilfe des Potentiometers kann der "Sprungpunkt" des Sprungsignals verändert werden. Bei Sprung-Lambdasonden liegt dieser Punkt normalerweise bei λ = 1. Mit Hilfe des Potentiometers kann dies ins "Fette"  $\lambda$  < 1 oder ins "Magere"  $\lambda$  > 1 verschoben werden.

> Die Grenzen der Verschiebung liegen Standardmäßig bei λ = 0,85 bis λ = 1,15, sind jedoch abhängig von der Firmware.

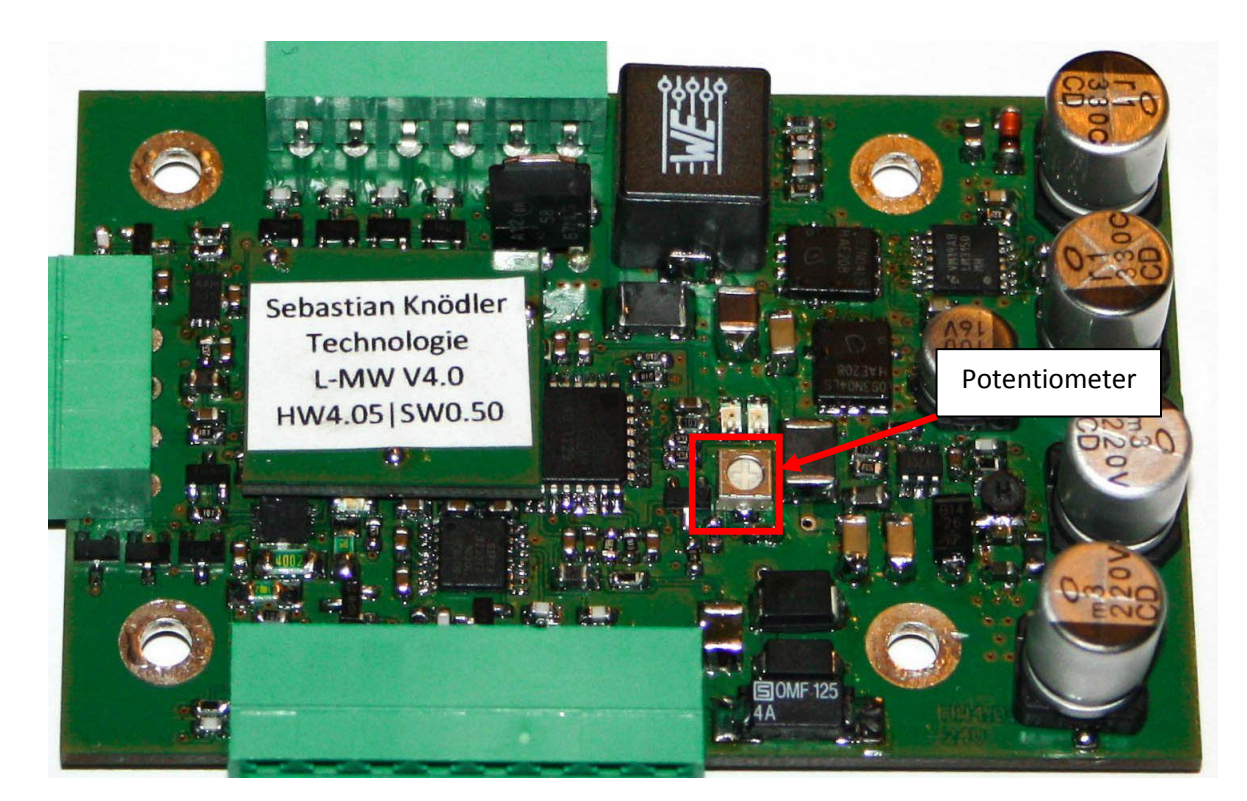

**Abb. 4: 24V Potentiometer**

# <span id="page-11-0"></span>**2 Vor der Inbetriebnahme**

Bitte prüfen Sie vor der Inbetriebnahme folgende Punkte:

- Haben Sie alle Teile, die im Lieferumfang enthalten sind, erhalten?
- Werden alle Voraussetzungen zum Betrieb des Lambda-Messwandlers erfüllt?
- Lesen Sie bitte Kapite[l 2.3](#page-12-0) Sicherheit und Betrieb.

# <span id="page-11-1"></span>**2.1 Lieferumfang**

Folgende Teile sind im Lieferumfang enthalten:

- Eine Platine "Lambda-Messwandler V4.x"
- Kurzanleitung zur Inbetriebnahme
- Optional: Anschlussmaterial für eine Lambdasonde vom Typ Bosch LSU4.2 oder LSU4.9
- Optional: Tragschienenadapter zur Montage auf eine Hutschiene
- Optional: Montagematerial

# <span id="page-11-2"></span>**2.2 Erforderliches Zubehör**

Für den Betrieb des Lambda-Messwandlers sind folgende Teile unerlässlich:

- Spannungsversorgung
	- o Für 12 Volt Variante: 11 16 Volt, min. 3 Ampere
	- o Für 24 Volt Variante: 22 28 Volt, min. 2 Ampere
- Eine Breitband-Lambdasonde vom Typ Bosch LSU4.2 oder LSU4.9
- Einen passenden Gegenstecker zur Breitband-Lambdasonde
- Verbindungskabel
	- o Für Basisvariante mit Lötpads: Max. Kabelquerschnitt 1,2mm²
	- o Für einfache Schraubklemmen: Max. Kabelquerschnitt 1,5mm²
	- o Für steckbare Schraubklemmen: Max. Kabelquerschnitt 1,5mm²

Um die serielle Schnittstelle verwenden zu können, benötigen Sie zusätzlich folgende Teile:

- PC mit serieller Schnittstelle, alternativ PC mit USB Schnittstelle und USB-RS232-Wandler
- Terminalprogramm um Daten über die serielle Schnittstelle empfangen und versenden zu können.
- Passenden 9-Poligen SUB-D Verbindungsstecker

### <span id="page-12-0"></span>**2.3 Sicherheit und Betrieb**

Bitte lesen Sie vor der Installation und Inbetriebnahme des Lambda-Messwandlers folgenden Abschnitt gründlich durch:

- Bitte installieren Sie den Messwandler möglichst geschützt. Hohe Temperaturen und Feuchtigkeit können die empfindliche Elektronik negativ beeinflussen!
- Installieren Sie den Messwandler nicht in der Nähe starker Störungsquellen, wie z.B. Zündanlagen, starker Elektromotoren oder –aktuatoren, Frequenzumrichter oder ähnlichen Geräten.
- Lassen Sie die Platine nicht mit Flüssigkeiten in Kontakt kommen. Dies kann zur Zerstörung führen.
- Montieren Sie die Platine so, dass keine mechanischen Beschädigungen auftreten können. Achten Sie bei der Montage auch darauf, dass keine Leiterbahnen oder Bauteile beschädigt werden (z.B. durch abrutschen eines Schraubendrehers). Unsachgemäße Montage oder Reparaturen können Kurzschlüsse und Brände verursachen! Wenden Sie sich im Zweifelsfall an den Kundensupport!
- Die Lage der Platine ist beliebig.
- Achten Sie darauf, dass möglichst kurze Anschlusskabel verwendet werden. Dies gilt vor allem für die Kabel der Breitband-Lambdasonde. Legen Sie die Kabel nicht in der Nähe von Zündkabeln oder Kabeln welche Hochspannung oder hohe Ströme tragen. Es könnte zu Störungen im Betrieb oder falschen Messwerten führen.
- Behandeln Sie den Lambda-Messwandler vorsichtig. Fassen Sie die Platine nur am Rand an. Nur so kann eine lange Lebensdauer gewährleistet werden.
- Achten Sie stets auf eine gute Belüftung des Lambda-Messwandlers. Ein Hitzestau kann zum Ausfall des Gerätes führen.

# <span id="page-13-0"></span>**3 Anschließen des Lambda-Messwandlers**

Bitte achten Sie darauf, dass bei Arbeiten am Lambda-Messwandler die Stromversorgung von der Platine getrennt ist. So können unbeabsichtigte Kurzschlusse und Defekte vermieden werden.

# <span id="page-13-1"></span>**3.1 Stromversorgung**

Der Lambda-Messwandler ist in zwei Varianten verfügbar welche sich in der notwendigen Versorgungsspannung unterscheiden:

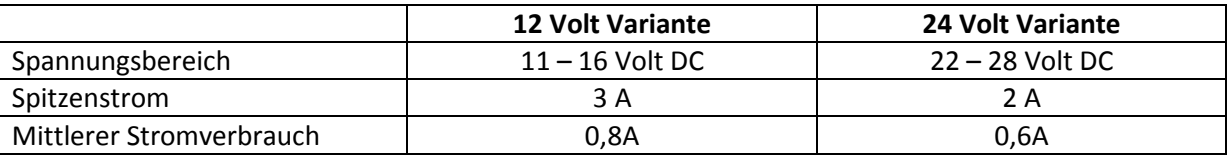

**Tabelle 2: Anforderungen Stromversorgung**

Bitte beachten Sie, dass Ihre Stromversorgung Spitzen von bis zu 3A liefern muss, ohne dass die Spannung unter die unteren Bereichsgrenzen fällt!

Die 12 Volt Variante ist zum Betrieb an einem Kfz-Bordnetz geeignet.

Achten Sie generell darauf, die Leitungen der Stromversorgung möglichst kurz zu halten und mit möglichst hohem Querschnitt zu arbeiten. Dies verhindert ein einbrechen der Spannung am Messwandler und beugt somit Fehlern vor.

Schließen Sie die Stromversorgung wie folgt an:

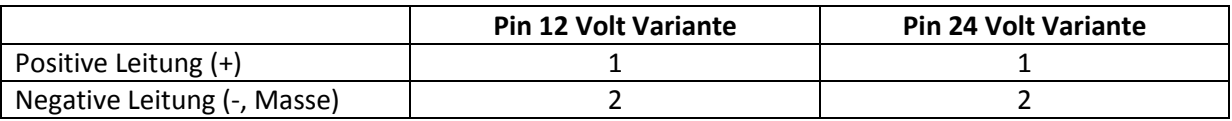

**Tabelle 3: Anschluss Stromversorgung**

# <span id="page-14-0"></span>**3.2 Lambdasonde**

Die Breitband-Lambdasonde vom Typ Bosch LSU4.2 oder LSU4.9 wird am 6-Poligen Anschluss an der oberen Seite der Platine angeschlossen. Die Pin-Belegung der beiden Sonden ist nicht identisch! Es ist sehr wichtig, dass die Sonde korrekt angeschlossen wird. Ein vertauschen der Leitungen kann zur Zerstörung der Lambdasonde führen!

In Klammern steht die Kabelfarbe, welche normalerweise bei Lambdasonden verwendet werden. Dahinter wird der "Stecker-Pin" angegeben, hiermit ist der Verbindungsstecker direkt an der Lambdasonde gemeint.

In der mittleren und rechten Spalte sind die Ziel-Pins auf der Messwandler-Platine angegeben.

**Achtung:** Achten Sie unbedingt darauf, dass der **Stecker** an der Lambdasonde **nicht entfernt** werden darf! Benutzen Sie auf jeden Fall einen passenden Gegenstecker um die Sonde mit der Platine zu verbinden.

Hintergrund: Im Stecker der Lambdasonde befindet sich ein Abgleichwiderstand, welcher für jede Sonde individuell im Werk angepasst wird. Ohne diesen Widerstand werden die Messwerte stark verfälscht.

**Achtung:** Der Lambda-Messwandler ist im Werkzustand auf die Verwendung von Sonden des Typs LSU4.2 konfiguriert. Die **aktuelle Konfiguration** ist außerdem auf der **Verpackung** des Messwandlers vermerkt!

Um eine Sonde des Typs LSU4.9 betreiben zu können, muss die Firmware geändert und zwei Lötbrücken auf der Unterseite umgesetzt werden (siehe Kapitel [9\)](#page-39-0)!

Sollte die Konfiguration der Platine nicht zur Breitband-Lambdasonde passen, so kommt es zu falschen Messwerten und eventuell zur Zerstörung der Lambdasonde!

**Achtung:** Die **maximale Kabellänge** zwischen Lambda-Messwandler und Lambdasonde beträgt **3 Meter**. Es wird empfohlen, die Kabelverbindung so kurz wie möglich zu halten!

Bitte orientieren Sie sich an den Pin-Bezeichnungen aus Kapitel [1.3.1](#page-7-0) (12 Volt Variante) und Kapitel [1.3.2](#page-9-0) (24 Volt Variante).

### <span id="page-15-0"></span>**3.2.1 Bosch LSU4.2**

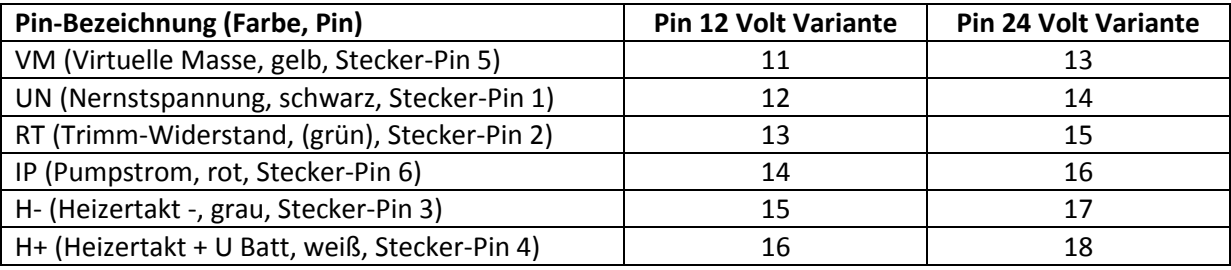

**Tabelle 4: Pin-Belegung Lambdasonde LSU4.2**

**Achtung:** Die Kabelfarben und Bezeichnungen können je nach Teilenummer abweichen. Die oben angegebenen Informationen beziehen sich auf Lambdasonden vom Typ "Bosch 0 258 007 057".

### <span id="page-15-1"></span>**3.2.2 Bosch LSU4.9**

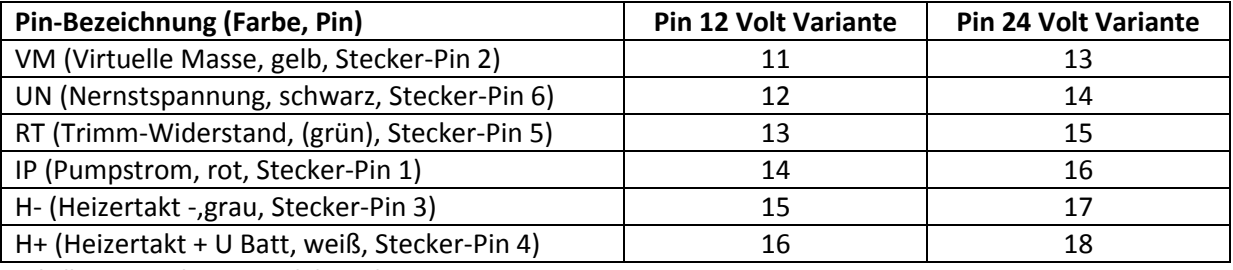

**Tabelle 5: Pin-Belegung Lambdasonde LSU4.9**

**Achtung:** Die Kabelfarben und Bezeichnungen können je nach Teilenummer abweichen. Die oben angegebenen Informationen beziehen sich auf Lambdasonden vom Typ "Bosch 0 258 017 025".

**Tipp:** Bei Verwendung einer kompatiblen Lambdasonde vom Typ "Bosch LSU4.9" kann es vorkommen, dass Stecker-Pin 3 und 4 (grau bzw. weiß) vertauscht sind. Der Anschluss sollte dann anhand der Kabelfarben erfolgen.

### <span id="page-16-0"></span>**3.3 Interface**

Der Lambda-Messwandler ist mit zwei verschiedenen Interface-Arten ausgestattet:

- Analoges Interface:  $0 5$  Volt,  $0 10$  Volt,  $4 20$  mA und Sprungsonden-Emulation
- Digitales Interface: Serielle RS232 Schnittstelle zur Verbindung zu einem PC
- Zusätzlich ein Start-Eingang und ein Error-Ausgang um den Messwandler ohne PC betreiben zu können.

Folgende Pins werden für die Interfaces verwendet:

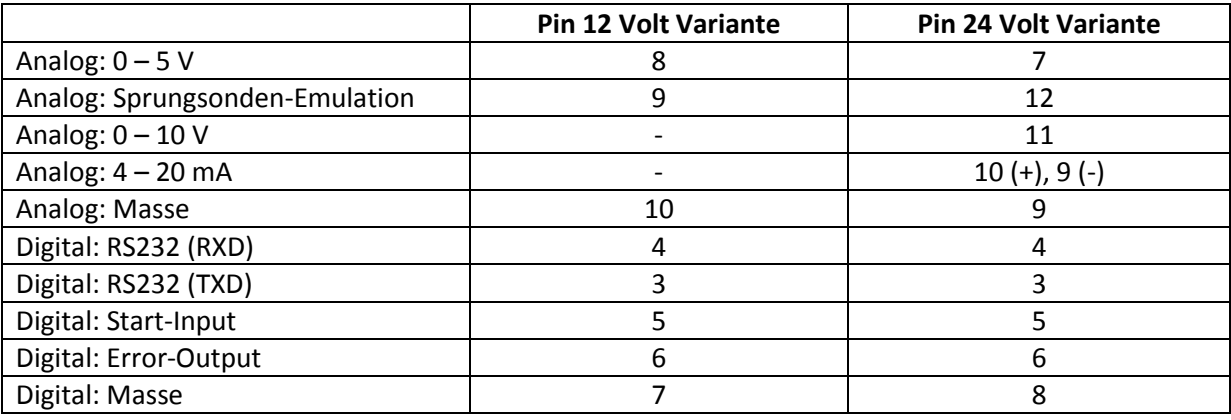

<span id="page-16-1"></span>**Tabelle 6: Pinbelegung Interface**

Achten Sie darauf, dass alle angeschlossenen Geräte mit demselben Massenpotential verbunden sind. Vermeiden sie aber unnötige Masseverbindungen um "Masseschleifen" und damit Störungen zu verhindern.

Wie die Schnittstellen verwendet werden können wird in Kapitel [4](#page-17-0) (analoge Anschlüsse) und Kapite[l 5](#page-23-0) (digitale Anschlüsse) detailliert erläutert.

# <span id="page-17-0"></span>**4 Analoge Anschlüsse nutzen**

Die komplexe Ansteuerung der Breitband-Lambdasonde wird vollständig vom Lambda-Messwandler übernommen. Die Messwerte werden dabei über verschiedene, einfach zu bedienende und auszuwertende Schnittstellen zur Verfügung gestellt.

Die Auswertung mit dem analogen Interface ist dabei besonders für den Stand-Alone Betrieb ohne zusätzliche Computer und Prozessoren/Controller geeignet.

Alle analogen Anschlüsse sind gegen Masse bezogen und nicht galvanisch getrennt!

# <span id="page-17-1"></span>**4.1 Spannungsausgänge 0 – 5 V, 0 – 10 V**

An den Spannungsausgängen wird eine Spannung ausgegeben, die dem aktuell gemessenen Lambdawert bzw. Sauerstoffgehalt entspricht.

Im Stand-By Modus und während der Aufheizphase, wenn keine gültigen Messwerte zur Verfügung stehen, werden die Ausgänge auf die maximal mögliche Spannung (5V bzw. 10V) gesetzt.

### <span id="page-17-2"></span>**4.1.1 Messbereiche**

Es können standardmäßig vier verschiedene Messbereiche eingestellt werden:

- λ=0,7…1,3: Dieser Messbereich ist vor allem für Ottomotoren (ohne Mager-Mix-Technik) geeignet.
- $\lambda = 1, 0...10, 0$ : Dieser Messbereich ist vor allem für Dieselmotoren geeinget.
- AFR=10…20: Einige freiprogrammierbare Motorsteuerungen sind auf die Verwendung der "Air-Fuel-Ratio"-Werte voreingestellt.
- Sauerstoffgehalt=0…21%: Dieser Messbereich ist für Anwendungen bei sehr sauerstoffhaltigem Abgas geeignet (z.B. Heizungsanlagen). Hier wäre die Darstellung in Lambdawerten nicht sinnvoll.

Zwischen den Messbereichen kann beliebig gewechselt werden. Details hierzu finden Sie in Kapitel [8.](#page-35-0)

Die Umrechnung der Spannung kann wie folgt vorgenommen werden:

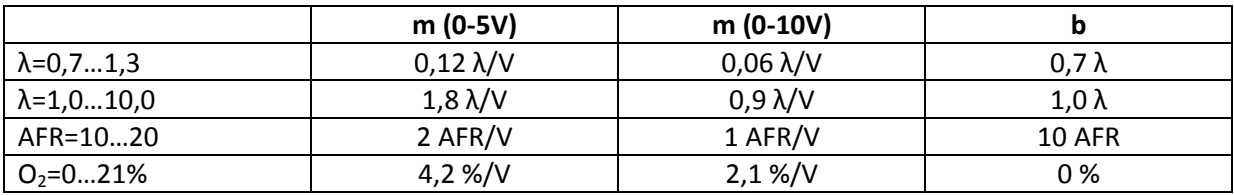

**Tabelle 7: Umrechnung Spannung – Lambdawert**

Es wird nach folgender mathematischen Formel ungerechnet:

$$
y = m \times x + b
$$

### <span id="page-18-0"></span>**4.1.2 Beispielrechnungen**

#### **Beispielrechnung 1:**

Messbereich λ=0,7…1,3 am 0 – 5V Ausgang: m=0,12λ/V

Gemessene Spannung: Spannung = 1,5V

b=0,7λ

Lambdawert = m x Spannung + b Lambdawert =  $0,12\lambda$ /V x 1,52V + 0,7 $\lambda$ Lambdawert = 0,88λ

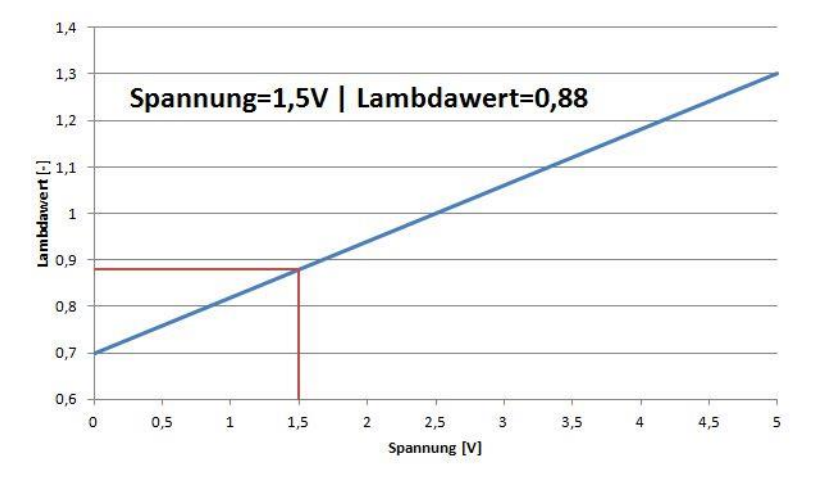

**Abb. 5: Beispiel Messbereich Lambda 0,7-1,3**

#### **Beispielrechnung 2:**

Messbereich O<sub>2</sub>=0...21% am 0 – 10V Ausgang: m=2,1%/V b=0% Gemessene Spannung: Spannung = 7,3V

> Sauerstoffgehalt = m x Spannung + b Sauerstoffgehalt = 2,1%/V x 7,3V + 0% Sauerstoffgehalt = 15,33%

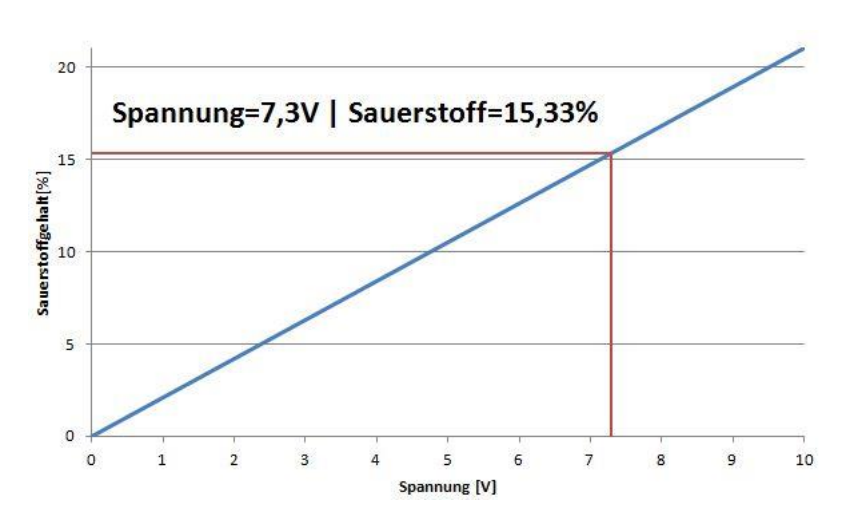

**Abb. 6: Beispiel Messbereich Sauerstoff 0-21%**

### <span id="page-19-0"></span>**4.1.3 Elektrische Eigenschaften**

Die analogen Ausgänge sind nicht galvanisch getrennt und auf Masse bezogen.

Der elektrische Innenwiderstand der Spannungsquelle beträgt 2,2kΩ bei der Version V4.0 sowie 1,0kΩ bei der Version V4.1. Um eine Verfälschung des Messwertes durch Belastung der

Spannungsquelle zu verhindern, sollten nur Messgeräte mit hohen Eingangswiderständen verwendet werden (z.B. SPS oder Digital Multimeter).

Analoge Anzeigen haben oft einen zu geringen Eingangswiderstand und können Verfälschungen von mehreren 10% verursachen!

Es wird ein Eingangswiderstand von >500kΩ, mindestens jedoch 100kΩ empfohlen.

### <span id="page-20-0"></span>**4.2 Stromausgang 4 – 20 mA**

Am 4 – 20mA Ausgang wird ein Strom ausgegeben, der dem aktuell gemessenen Lambdawert bzw. Sauerstoffgehalt entspricht.

Im Stand-By Modus und während der Aufheizphase, wenn keine gültigen Messwerte zur Verfügung stehen, wird der Stromausgang auf die maximal möglichen 20mA eingestellt.

#### <span id="page-20-1"></span>**4.2.1 Messbereiche**

Es können standardmäßig vier verschiedene Messbereiche eingestellt werden:

- λ=0,7…1,3: Dieser Messbereich ist vor allem für Ottomotoren (ohne Mager-Mix-Technik) geeignet.
- $\lambda$ =1,0...10,0: Dieser Messbereich ist vor allem für Dieselmotoren geeinget.
- AFR=10…20: Einige freiprogrammierbare Motorsteuerungen sind auf die Verwendung der "Air-Fuel-Ratio"-Werte voreingestellt.
- Sauerstoffgehalt=0…21%: Dieser Messbereich ist für Anwendungen bei sehr sauerstoffhaltigem Abgas geeignet (z.B. Heizungsanlagen). Hier wäre die Darstellung in Lambdawerten nicht sinnvoll.

Zwischen den Messbereichen kann beliebig gewechselt werden. Details hierzu finden Sie in Kapitel [8.](#page-35-0)

Die Umrechnung der Spannung kann wie folgt vorgenommen werden:

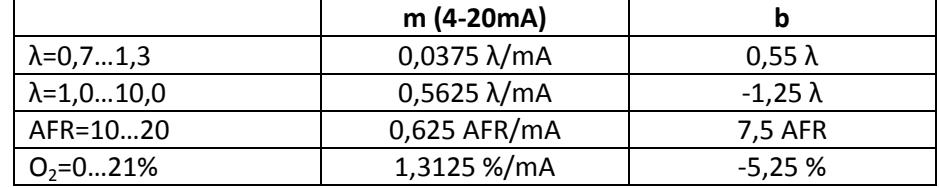

**Tabelle 8: Umrechnung Strom - Lambdawert**

Es wird nach folgender mathematischen Formel ungerechnet:

 $v = m \times x + b$ 

### <span id="page-21-0"></span>**4.2.2 Beispielrechnungen**

#### **Beispielrechnung 1:**

Messbereich  $\lambda = 0, 7...1, 3:$  m=0,0375 $\lambda$ /mA

b=0,55λ

Gemessener Strom: Strom = 8mA

Lambdawert =  $m \times$  Strom + b Lambdawert =  $0.0375\lambda$ /mA x 8mA +  $0.55\lambda$ Lambdawert =  $0.85\lambda$ 

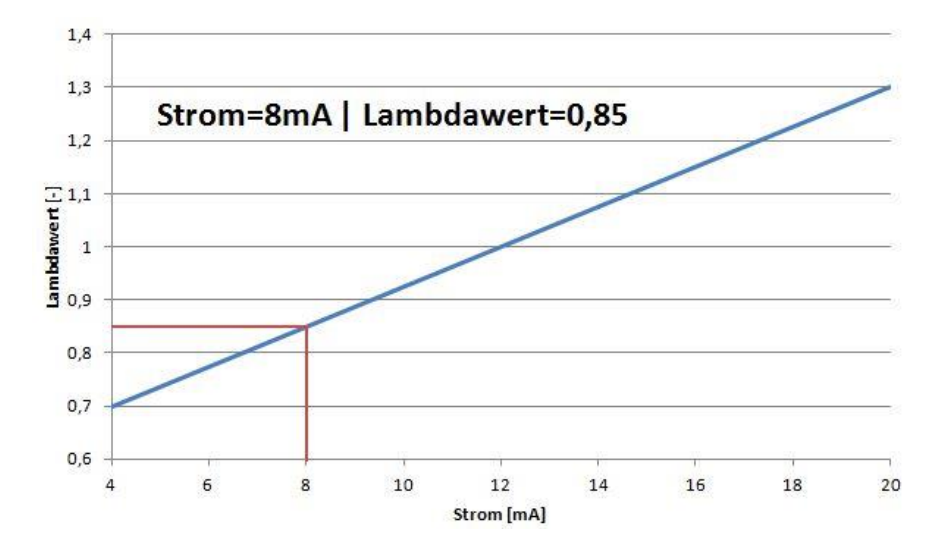

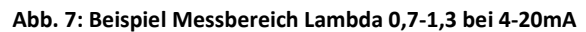

#### **Beispielrechnung 2:**

Messbereich O<sub>2</sub>=0...21%: m=1,3125%/mA b=-5,25%

Gemessener Strom: Strom = 12,5mA

Sauerstoffgehalt =  $m \times$  Strom + b Sauerstoffgehalt = 1,3125%/mA x 12,5mA – 5,25% Sauerstoffgehalt = 11,16%

### <span id="page-21-1"></span>**4.2.3 Elektrische Eigenschaften**

Die analogen Ausgänge sind nicht galvanisch getrennt und auf Masse bezogen.

Die Leerlaufspannung ohne angeschlossene Bürde liegt ca. 0,5V unter der Versorgungsspannung. Es kann eine Bürde mit maximal 800Ω angeschlossen werden.

Um hohe Verlustleistungen und Wärmeentwicklung zu vermeiden, sollte die Bürde möglichst hochohmig gewählt werden.

### <span id="page-22-0"></span>**4.3 Sprungsondenemulation**

Standard Sprung-Lambdasonden können nur zwei Zustände anzeigen:

- Fettes Gemisch. Es ist kein Sauerstoff, aber Reste unverbrannten Brennstoffs im Abgas enthalten. Die Spannung an den Sondenausgängen beträgt rund 0,7 – 1,0 Volt.
- Mageres Gemisch: Es ist praktisch kein unverbrannter Brennstoff, jedoch größere Anteile Sauerstoff im Abgas enthalten. Die Spannung an den Sondenausgängen fällt auf unter 0,2 Volt ab.

Die Sprungsondenemulation kann nützlich sein, falls eine vorhandene Sprungsonde durch eine Breitbandsonde ersetzt wird, das Steuergerät jedoch weiter mit einem Sprungsignal betrieben werden soll.

Die Sprungsondenemulation am Lambda-Messwandler ist darüber hinaus einstellbar. Während eine Standard Sprung-Lambdasonde immer bei λ=1,0 (AFR 14,7) das Signal ändert, kann am Messwandler ein beliebiger "Sprungpunkt" zwischen  $\lambda = 0.85$  und  $\lambda = 1.15$  oder gewählt werden. Wird ein Lambdawert unterhalb der eingestellten Schwelle gemessen, so wird eine Spannung von ca. 0,1V ausgegeben. Liegt der Wert oberhalb der Schwelle, so beträgt die Spannung etwa 0,9V.

Liegt der Wert genau auf der Schwelle, so wird eine Spannung von ca. 0,45V ausgegeben.

Die Sprungsondenemulation steht nur im Messbereich λ=0,7…1,3 zur Verfügung. Wie der genaue Wert eingestellt werden kann, erfahren Sie in Kapitel [8.5.](#page-36-2)

In allen anderen Messbereichen kann der Ausgang als Alarm-Ausgang verwendet werden, siehe hierfür Kapite[l 5.](#page-23-0)

Ähnlich wie bei Standard Sprung-Lambdasonden ist der Ausgang mit ca. 50kΩ Innenwiderstand sehr hochohmig.

Das ausgegebene Sprungsignal ist Massebezogen.

# <span id="page-23-0"></span>**5 Digitale Anschlüsse nutzen**

Mit den digitalen Anschlüssen wird der Lambda-Messwandler gesteuert. Mit ihnen kann die Messung gestartet/gestoppt werden, Fehlerzustände registriert, Schwellwerte überwacht und weitere Diagnosewerte ermittelt werden.

Es kann generell zwischen zwei Arten der digitalen Anschlüsse unterschieden werden:

- Anschlüsse für Stand-Alone Betrieb. Dies betrifft den Start-Eingang, Error- und Alarm-Ausgang.
- Anschlüsse für den Betrieb mit einem Computer, Prozessor oder Controller. Hierfür wird die serielle Schnittstelle (RS232-Pegel) verwendet.

# <span id="page-23-1"></span>**5.1 Start-Eingang**

Der Start-Eingang wird zum Starten der Messung verwendet.

Der Start-Eingang ist mit einem Pull-Down Widerstand ausgestattet. Liegt kein Signal am Eingang an, so wird dieser auf Masse gezogen und die Messung ist gestoppt.

Wird eine Spannung größer 4 Volt am Eingang angelegt, so wird die Messung gestartet (Details siehe Kapitel [7\)](#page-31-0). Der Eingang ist gegen Überspannung geschützt und die Messung kann mit einem beliebigen Pegel zwischen 4 und 30 Volt gestartet werden.

# <span id="page-23-2"></span>**5.2 Error-Ausgang**

Der Error-Ausgang wird dafür verwendet, um auf aufgetretene Fehler aufmerksam zu machen. Tritt ein Fehler auf, so wird der Pegel auf Masse gezogen.

So bald ein Fehler auftritt wird die Messung zum Schutz der Lambdasonde gestoppt. Erst nach dem alle Fehler beseitigt wurden wird die Messung wieder gestartet.

Neben dem Error-Ausgang signalisiert auch eine rote LED, dass ein Fehler vorliegt.

### <span id="page-23-3"></span>**5.2.1 Spannung ohne Fehler**

Die Spannung, welche ohne Fehler ausgegeben wird, kann mit einem Lötjumper auf der Rückseite (siehe Kapite[l 8\)](#page-35-0) eingestellt werden:

- $\bullet$  Spannung ohne Fehler = 5V
- Spannung ohne Fehler = Versorgungsspannung
- Spannung ohne Fehler = "Open Collector"

Bei Auslieferung sind folgende Einstellungen gesetzt:

- 12 Volt Version: 5V
- 24 Volt Version: Versorgungsspannung (24V)

### <span id="page-24-0"></span>**5.2.2 Elektrische Eigenschaften**

Die innere Beschaltung des Error-Ausgangs sieht wie folgt aus:

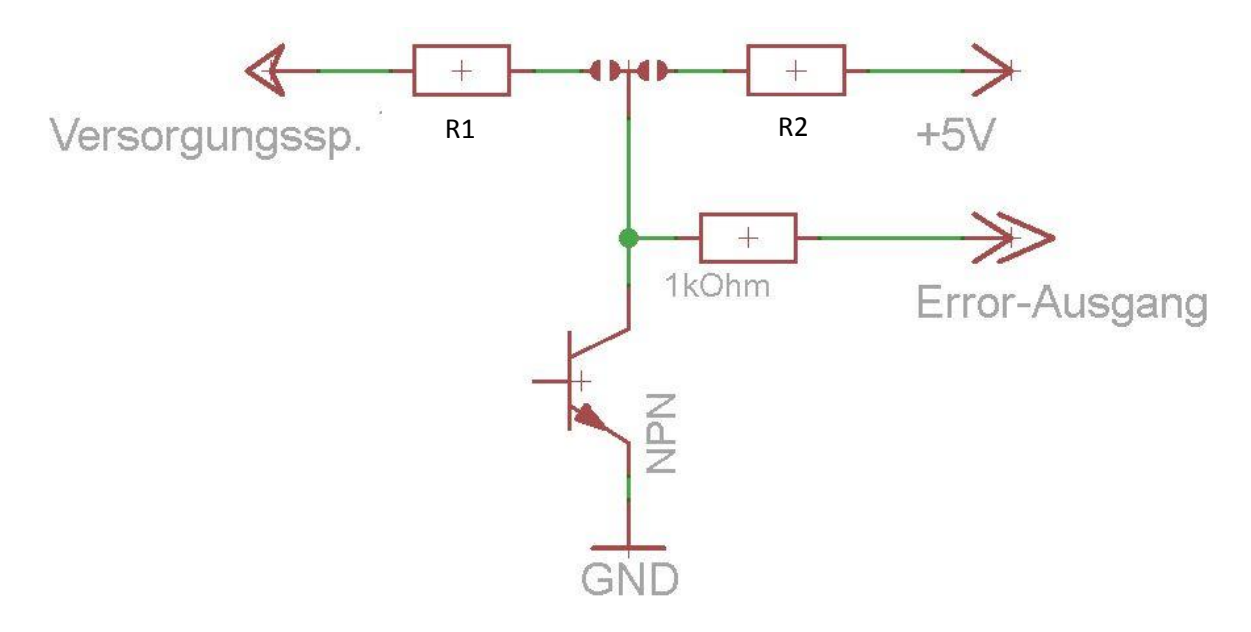

#### **Abb. 8: Elektrische Eigenschaften Error-Ausgang**

Der verwendete NPN-Transistor ist für Spannungen bis zu 50 Volt ausgelegt. Mit einem externen Pull-Up Widerstand kann also ein großer Bereich für die "Spannung ohne Fehler" abgedeckt werden.

Die Widerstände R1 und R2 sind wie folgt bemessen:

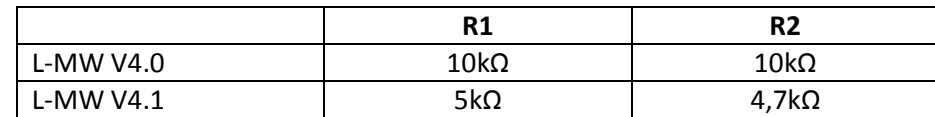

**Tabelle 9: Widerstandswerte Error-Ausgang**

### <span id="page-24-1"></span>**5.3 Alarm-Ausgang**

Der Alarm-Ausgang steht nur dann zur Verfügung, wenn der Messbereich nicht auf λ=0,7…1,3 oder AFR 10...20 eingestellt ist. In diesem Fall wird der Alarm-Ausgang als Sprungsondenemulation verwendet (siehe Kapite[l 4.3\)](#page-22-0).

Die Schaltschwelle ist einstellbar (siehe Kapite[l 8.6\)](#page-37-0). So bald der gemessene Lambdawert über die eingestellte Schwelle steigt wird eine Spannung von ca. 5V ausgegeben. Liegt der Messwert unterhalb der Schwelle, so wird der Ausgang auf Masse gezogen.

Bitte beachten Sie, dass der Alarm-Ausgang mit ca. 50kΩ Innenwiderstand sehr hochohmig ausgeführt ist. Schon kleine Belastungen führen zu einem Spannungseinbruch am Ausgang! Um dennoch größere Lasten schalten zu können, sollte ein Darlington-Transistor, FET oder TTL-Gatter zwischengeschaltet werden.

Sollten Sie fragen dazu haben, wenden Sie sich bitte an den Kundenservice (Kapitel [13\)](#page-47-0).

### <span id="page-25-0"></span>**5.4 RS232-Anschluss**

Alle Funktionen des Stand-Alone Modus können auch über die RS232-Schnittstelle genutzt werden. Darüber hinaus stehen hier detaillierte Status- und Diagnosefunktionen zur Verfügung.

Folgende Informationen sind über den RS232-Anschluss abruf bzw. änderbar:

- Software- und Hardwareversion des Lambda-Messwandlers
- Betriebsstundenzähler
- Höchste und niedrigste aufgetretene Temperatur auf der Leiterplatte
- Höchste aufgetretene Temperatur der Lambdasonde
- Verwendete Sonde (LSU4.2 oder LSU4.9)
- Verwendeter Messbereich
- Ausgabeformat der Daten über die serielle Schnittstelle (Klartext oder Excel "csv" Format)
- Messfrequenz
- Einschaltverzögerung
- Aktuell gemessener Lambdawert
- Inhalt des CJ125-Diagnoseregisters
- Erweitertes Diagnoseregister
- Firmwareupdate

Der RS232-Anschluss kann direkt an einen Computer mit serieller Schnittstelle angeschlossen werden. Steht keine serielle Schnittstelle zur Verfügung, so kann der Messwandler mit einem entsprechenden RS232-USB-Wandler betrieben werden.

Die serielle Schnittstelle liefert Standard RS232-Pegel und ist somit nicht TTL-Kompatibel.

Die RS232-Schnittstelle kann mit einfachen Terminal-Programmen verwendet werden.

# <span id="page-26-0"></span>**6 Lambda-Messwandler an den Computer anschließen**

Die RS232-Schnittstelle umfasst zwei Signalanschlüsse (RxD und TxD) sowie einen Masseanschluss (GND). Achten Sie darauf, dass die Masseverbindung zwischen Messwandler und Computer vorhanden ist. Eine fehlende Masseverbindung führt zu Übertragungsfehlern.

Die Pinbelegung kann aus "[Tabelle 6: Pinbelegung Interface](#page-16-1)" entnommen werden.

# <span id="page-26-1"></span>**6.1 Anschluss über USB**

An vielen modernen Computern wird keine echte serielle Schnittstelle mehr verbaut. Um die erweiterten Funktionen des Lambda-Messwandlers trotzdem nutzen zu können, kann mit einem RS232-to-USB Konverter gearbeitet werden.

Achten Sie beim Kauf darauf, ein hochwertiges Gerät zu erwerben welches mit RS232-Pegeln arbeitet. Die serielle Schnittstelle des Lambda-Messwandlers ist nicht TTL-Kompatibel!

# <span id="page-26-2"></span>**6.2 Vorbereitungen zum Datenaustausch**

Um die Verbindung zwischen Messwandler und Computer herstellen zu können, muss zunächst eine physikalische Verbindung hergestellt werden. Dies erfolgt in den meisten Fällen mit einem 9-poligen SUB-D Steckverbinder.

Auf der Computer-Seite wird ein Stecker ("Male") verwendet, auf der Messwandler-Seite eine Buchse ("Female").

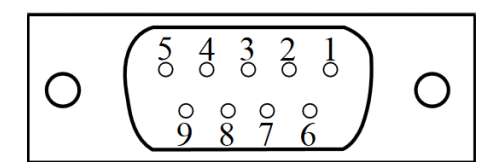

**Abb. 9: Pin-Belegung SUB-D Buchse (RS232)**

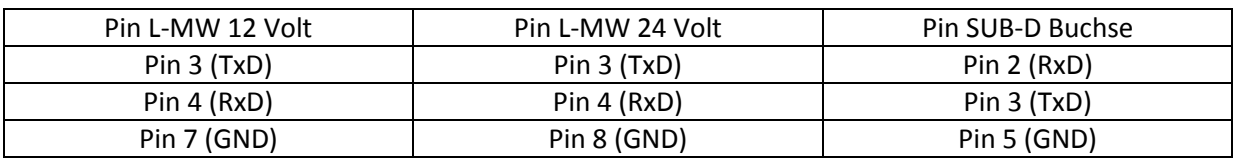

**Tabelle 10: Pin-Belegung SUB-D Buchse (RS232)**

### <span id="page-27-0"></span>**6.3 Datenaustausch**

Folgende Einstellungen sind für den Datenaustausch notwendig:

- Baudrate 115200 Baud
- 1 Stoppbit
- Keine Parität
- Kein Handshake
- 115200 Baud 8N1

Die vom Lambda-Messwandler gesendeten Informationen werden mit den Steuerzeichen "CR" (Carriage Return) und "LF" (Line Feed) abgeschlossen.

Die zum Lambda-Messwandler gesendeten Informationen dürfen dagegen nur mit dem Steuerzeichen "CR" (Carriage Return) abgeschlossen werden. Ein "LF" (Line Feed) ist nicht zulässig!

Als Befehle werden nur einzelne Großbuchstaben und Ziffern verwendet.

### <span id="page-27-1"></span>**6.4 Verwendung eines Terminalprogramms**

Der Lambda-Messwandler ist nicht an ein spezielles Terminalprogramm gebunden. In dieser Bedienungsanleitung wird die Verwendung mit dem Terminalprogramm "HTerm 0.81" gezeigt. Das Programm ist ohne Installation am Windows XP lauffähig.

Das Programm ist hier kostenlos erhältlich: <http://www.der-hammer.info/terminal/>

#### *Schritt 1:*

Trennen Sie alle Verbindungen vom Lambda-Messwandler bis auf die Versorgungsspannung und den seriellen Anschluss.

Die Versorgungsspannung muss zwischen 11 und 15 Volt bzw. 22 und 28 Volt liegen.

Die rote und grüne LED des Lambda-Messwandlers müssen leuchten.

#### *Schritt 2:*

Stellen Sie die Verbindung des Lambda-Messwandlers mit dem PC her. Merken Sie sich welcher COM-Port dem Messwandler zugewiesen wurde.

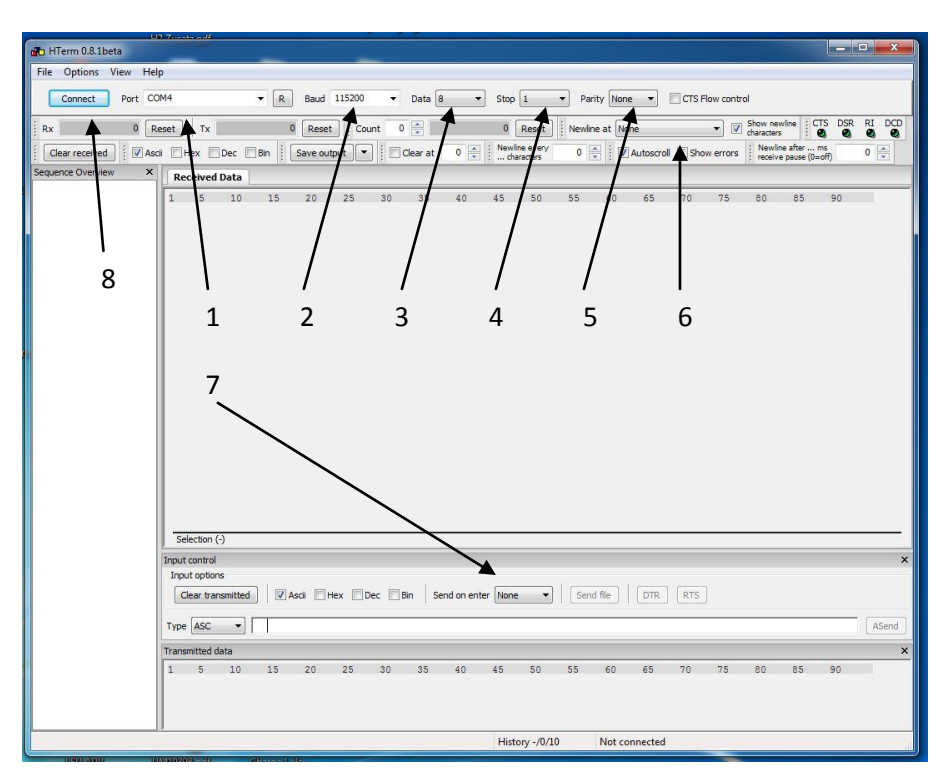

Starten Sie nun das Terminalprogramm:

**Abb. 10: Grundeinstellungen HTerm**

- 1. Stellen Sie hier den passenden COM-Port ein, welcher Ihnen vom Betriebssystem zugewiesen wurde. Um die Liste zu aktualisieren, drücken Sie den Button "R", rechts vom Drop-Down Menü.
- 2. Wählen Sie die Baudrate "115200" aus.
- 3. Wählen Sie bei Data "8" aus.
- 4. Wählen Sie bei Stopp "N" aus.
- 5. Wählen Sie bei Parity "None" aus
- 6. Wählen Sie bei "Newline at" die Option "CR+LF" aus.
- 7. Wählen Sie bei "Send on enter" die Option "CR" aus.

Die übrigen Grundeinstellungen sollten schon korrekt sein.

#### *Schritt 3:*

Drücken Sie nun den Button "Connect" oben links (8). Wenn alle Einstellungen und die Verbindung korrekt ausgeführt wurden, erscheinen im Feld "Received Data" folgende Zeichen:

#### 0;1;127;65407

Trennen Sie nun kurz die Spannungsversorgung zum Lambda-Messwandler. Die serielle Verbindung muss jedoch weiter bestehen bleiben.

Nachdem Sie die Spannungsversorgung wiederhergestellt haben, sollte folgender Text erscheinen:

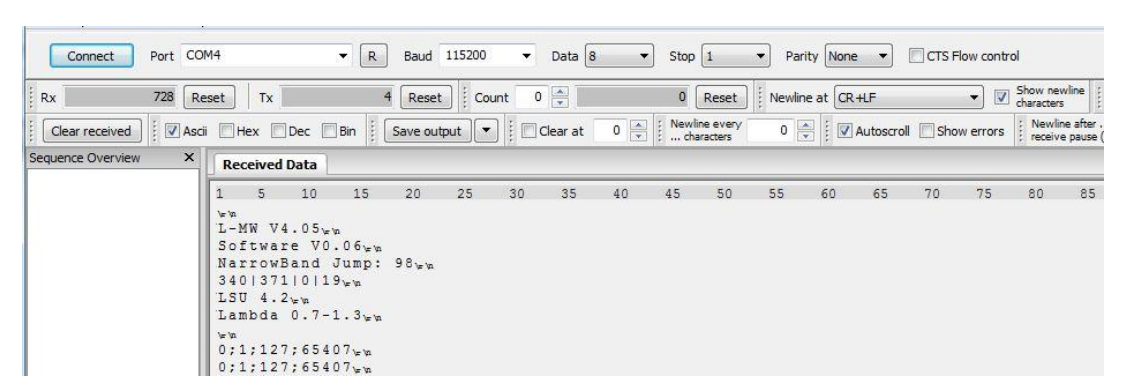

#### **Abb. 11: HTerm Anzeige**

Nach dem Einschalten der Spannungsversorgung sendet der Lambda-Messwandler die gespeicherten Einstellungen in folgender Reihenfolge:

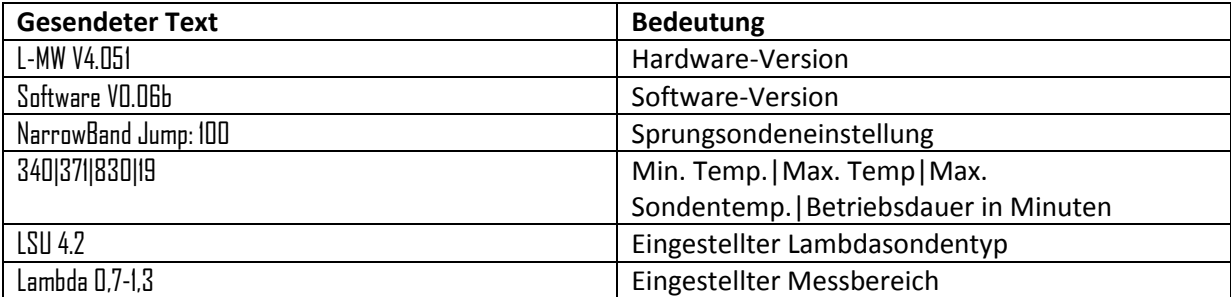

**Tabelle 11: Gespeicherte Einstellungen**

Nach den gespeicherten Einstellungen wird alle 0,5 Sekunden der aktuelle Messwert, Inhalt der Fehlerregister und eine Prüfsumme gesendet.

#### *Schritt 4:*

Um einen Befehl an den Lambda-Messwandler zu senden, geben Sie im Feld "Input control" die gewünschte Ziffer bzw. Buchstaben ohne weiter Zeichen ein und drücken Sie Enter.

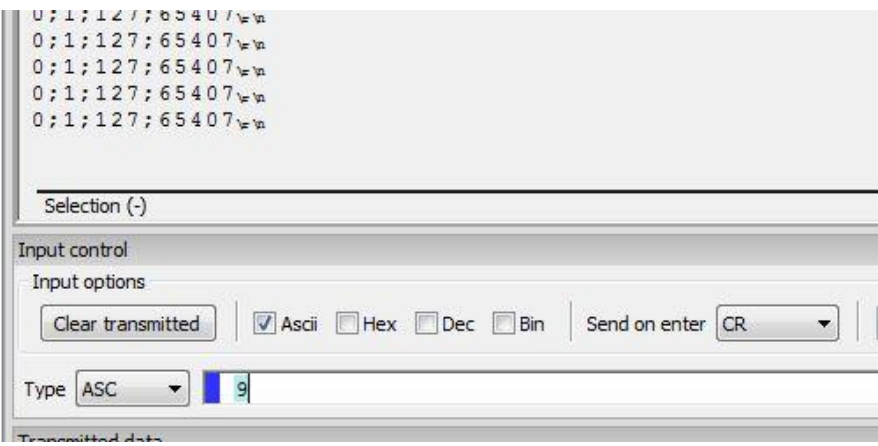

**Abb. 12: HTerm Befehle senden**

# <span id="page-31-0"></span>**7 Messen mit dem Lambda-Messwandler**

Der Lambda-Messwandler ist für den dauerhaften Betrieb ohne zusätzliche Elektronik (z.B. Computer) ausgelegt. Er kann so leicht in ein bestehendes System integriert werden. Die Messung kann entweder über den "Start-Eingang" oder über die serielle Schnittstelle gestartet werden.

Um mit einer Breitband-Lambdasonde den Lambdawert messen zu können, muss diese erst auf Betriebstemperatur (ca. 750°C) aufgeheizt werden.

Da das Aufheizen mit einem relativ hohen Strombedarf verbunden ist, wird nur bei einer Messanforderung geheizt.

Achten Sie darauf, dass kein Kondenswasser auf die Sonde treffen kann (z.B. durch abgekühlte Abgase). Dies kann die Sondenkeramik im Innern zerstören.

# <span id="page-31-1"></span>**7.1 Starten und Beenden der Messung über den Start-Eingang**

Die Messung wird gestartet, sobald der Start-Eingang des Lambda-Messwandlers (siehe Kapite[l 3.3\)](#page-16-0) auf eine Spannung über 4 Volt gelegt wird (max. 30 Volt).

Diese Spannung kann im Kfz z.B. von Klemme 15 oder vom Benzinpumpenrelais abgegriffen werden. Der Start-Eingang kann auch direkt an die Betriebsspannung gelegt werden, so wird die Messung direkt nach dem Anlegen der Versorgungsspannung gestartet.

Die Messung wird beendet, sobald die Spannung am Start-Eingang unter 2 Volt gesunken ist oder der Start-Eingang an GND gelegt wird.

Sobald ein Fehler auftritt wird die Stromversorgung zur Heizung aus Sicherheitsgründen abgeschaltet und die Messung gestoppt.

Ist der Fehler behoben und der Start-Eingang weiterhin auf einem Spannungsleven über 4 Volt, so wird die Heizung reaktiviert und die Messung fortgesetzt.

# <span id="page-31-2"></span>**7.2 Starten und Beenden der Messung über den RS232-Anschluss**

Die Messung kann auch über den seriellen Anschluss des Lambda-Messwandlers durchgeführt werden.

Zunächst muss die Verbindung aufgebaut werden, siehe Kapite[l 6.](#page-26-0)

Um den Aufheizprozess zu starten, muss der Befehl "H" an den Messwandler gesendet werden. Um die Messung zu beenden und die Heizung abzuschalten, muss der Befehl "D" an den Messwandler gesendet werden.

Tritt ein Fehler am Messwandler auf, so wird die Heizung deaktiviert und muss manuell wieder gestartet werden.

# <span id="page-32-0"></span>**7.3 Auswertung der Messdaten über die analogen Anschlüsse**

Am analogen Ausgang wird eine Spannung zwischen 0 und 5 Volt ausgegeben. Diese Spannung ist linear zum gewählten Messbereich.

Zur Berechnung des Lambda- bzw. Sauerstoffgehalts siehe Kapitel [4.](#page-17-0)

Aufgrund von Bauteil-Toleranzen kann die maximale Spannung am analogen Ausgang zwischen 4,8 und 5,2 Volt betragen. Diese Schwankungen werden intern kompensiert, so dass die Linearität des Ausgangs hiervon nicht betroffen ist.

Bei der Messung muss stets auf eine Ordnungsgemäße Masseverbindung geachtet werden.

### <span id="page-32-1"></span>**7.4 Auswertung der Messdaten über den digitalen Anschluss**

Um Messwerte vom Lambda-Messwandler empfangen zu können, beachten Sie bitte Kapite[l 6.](#page-26-0)

Der Messwandler gibt in der Standard-Einstellung alle 0,5 Sekunden einen Messwert über die serielle Schnittstelle aus:

Sonde nicht auf Betriebstemperatur oder Fehler am Messwandler:

0;1;127;65407

Sonde auf Betriebstemperatur, Messwert gültig:

130;160;255;64990

An erster Stelle steht der Messwert, an zweiter der Inhalt des Messwandler-Statusregisters, an dritter der Inhalt des CJ125-Fehlerregisters und an vierter Stelle die Prüfsumme. Die Werte werden durch ein Semikolon getrennt (kompatibel zum Excel csv-Format)

#### <span id="page-32-2"></span>**7.4.1 Messwert**

Der Messwert wird in Klartext angezeigt. Lambdawerte werden mit dem Faktor 100 dargestellt, Sauerstoff- und AFR-Werte mit dem Faktor 10.

Ein angezeigter Lambdawert von 1,05 entspricht somit dem Ausgabewert 105. Der Sauerstoffwert 8,9% entspricht dem Ausgabewert 89.

Ist die Sonde kalt oder liegt ein Fehler vor, so wird der Ausgabewert auf null gesetzt.

### <span id="page-33-0"></span>**7.4.2 Messwandler-Statusregister**

Das Statusregister gibt Auskunft über den allgemeinen Betriebszustand des Messwandlers. Das Register wird als Dezimalzahl übermittelt und muss zur Dekodierung in das Binärformat umgerechnet werden. Dies kann z.B. mit dem in Windows integrierten Rechner erfolgen:

Rufen Sie den Windows Rechner über das Startmenü auf und stellen Sie unter dem Menüpunkt "Ansicht" die Ansicht "Programmierer" ein.

Nun können Sie die angezeigte Zahl des Statusregisters eingeben und erhalten den Binärwert im Display angezeigt:

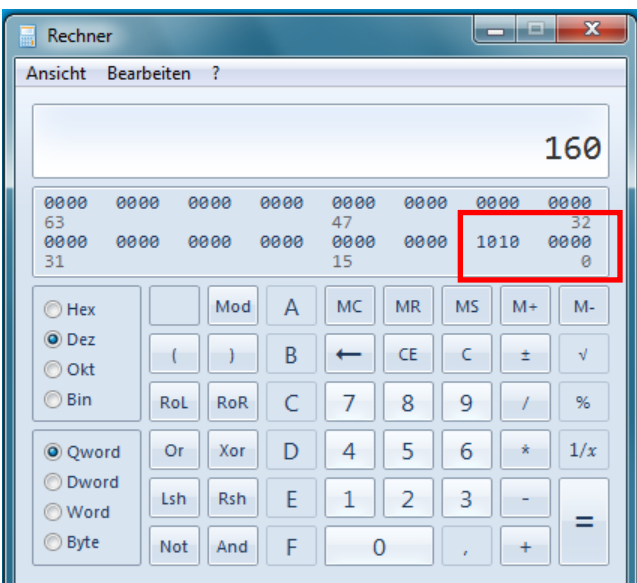

**Abb. 13: Umrechnung Dezimal - Binär**

Der Dezimalwert "160" ergibt den Binärwert "1010 0000". Der Binärwert beginnt links mit Bit 7 und endet rechts mit Bit 0.

Um den Binärwerten einen Zustand zuordnen zu können, kann folgende Tabelle verwendet werden:

| Statusregister-Bit | <b>Bedeutung</b>               |
|--------------------|--------------------------------|
| Bit 7              | Heizung eingeschaltet          |
| Bit 6              | Reserviert                     |
| Bit 5              | Betriebstemperatur erreicht    |
| Bit 4              | CJ Kommunikationsfehler        |
| Bit 3              | Versorgungsspannung zu hoch    |
| Bit 2              | Versorgungsspannung zu niedrig |
| Bit 1              | Lambdasondentemperatur zu hoch |
| Bit 0              | CJ Fehler                      |

**Tabelle 12: Auswertung des Statusregisters**

### <span id="page-34-0"></span>**7.4.3 CJ125-Fehlerregister**

Das CJ125-Fehlerregister kann im Fehlerfall bei der Diagnose weiterhelfen. Die exakten Zustände sind im Datenblatt des CJ125 aufgeführt.

Für den Alltag sind hier nur zwei Werte von Bedeutung:

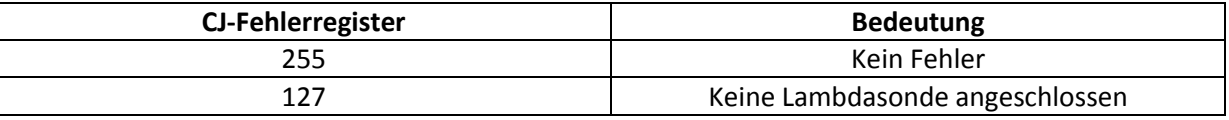

**Tabelle 13: Auswertung des CJ125-Fehlerregisters**

### <span id="page-34-1"></span>**7.4.4 Berechnung der Prüfsumme**

Um auf Übertragungsfehler reagieren zu können, wurde eine einfache Prüfsumme eingeführt. Diese wird an vierter Stelle als "Unsigned 16-Bit Integer" übertragen. Der Wertebereich reicht von 0 bis 65535.

Die Prüfsumme bildet sich aus der Negation der Summe der drei vorherigen Dezimalzahlen:

Prüfsumme = !(Lambdawert + Statusregister + Fehlerregister)

Beispiel:

Übertragene Daten: 130;160;255;64990

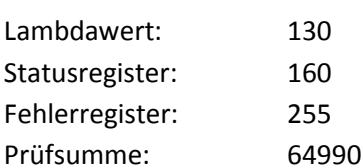

Summe der drei vorherigen Dezimalzahlen = 130 + 160 + 255 = 545

Darstellung als uint16: 0000 0010 0010 0001

Negation: 1111 1101 1101 1110

Darstellung Dezimal: 64990

# <span id="page-35-0"></span>**8 Einstellen des Lambda-Messwandlers**

### <span id="page-35-1"></span>**8.1 Einstellen des Messbereichs**

Standardmäßig ist der Messbereich λ 0,7 bis 1,3 eingestellt. Es sind insgesamt vier Messbereiche sowohl für die Lambdasonde LSU4.2 als auch LSU4.9 vorhanden.

Um den Messbereich des Lambda-Messwandlers zu verändern muss eine Verbindung zu einem Computer bestehen (siehe Kapitel [6\)](#page-26-0).

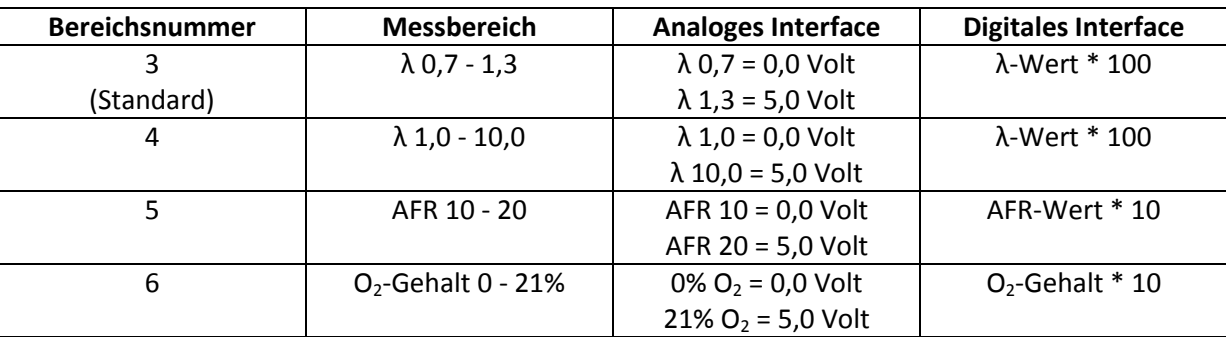

Die Messbereiche tragen die Nummer 3 bis 6:

**Tabelle 14: Verfügbare Messbereiche**

Um einen neuen Messbereich auszuwählen, muss die Bereichsnummer als Befehl an den Messwandler gesendet werden. Der Messwandler speichert die neue Einstellung dauerhaft. Zur Kontrolle sollte die Messwandlereinstellung mit dem Befehl "I" abgerufen werden. Der Messwandler sendet daraufhin seine aktuellen Einstellungen über die serielle Schnittstelle.

# <span id="page-35-2"></span>**8.2 Einstellen der Aktualisierungsfrequenz**

Der Lambda-Messwandler V4.x sendet standardmäßig alle 500ms einen neuen Datensatz über die serielle Schnittstelle.

An der analogen Schnittstelle wird der Messwert alle 20ms aktualisiert. Diese Frequenz kann nicht geändert werden!

Für Aufzeichnungszwecke kann die Aktualisierungsfrequenz der seriellen Schnittstelle auf 100ms geändert werden.

Die höhere Frequenz wird durch das Senden des Befehls "F" eingestellt (siehe Kapitel [6\)](#page-26-0). Um wieder eine langsamere Aktualisierung zu erreichen muss der Befehl "S" gesendet werden.

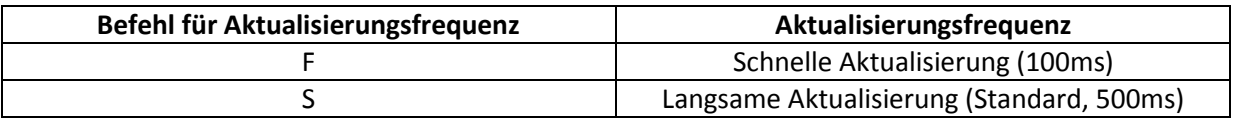

**Tabelle 15: Einstellung Aktualisierungsfrequenz**

**Achtung:** Der Messwandler speichert die neue Einstellung nicht. Nach einem Reset (Abschalten der Versorgungsspannung) wird wieder die langsamere Aktualisierungsfrequenz eingestellt!

# <span id="page-36-0"></span>**8.3 Einstellen der Einschaltverzögerung**

Standardmäßig wird die Lambdasonde in den ersten 15 Sekunden nach einschalten der Messanforderung mit kleiner Heizleistung betrieben um Schäden durch Kondenswasser im Abgastrakt vorzubeugen.

Folgende Einstellungen sind Verfügbar:

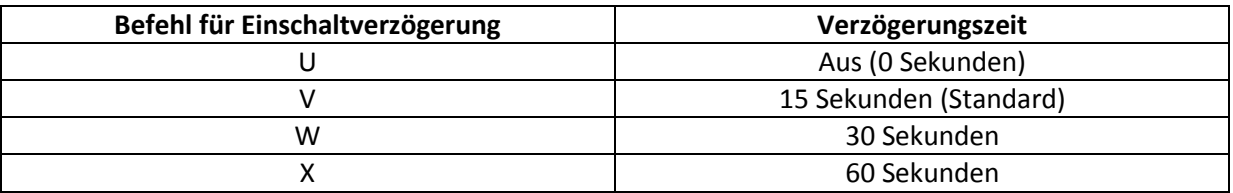

**Tabelle 16: Einstellung Einschaltverzögerung**

Der Befehl für die Verzögerungszeit muss über das digitale Interface (siehe Kapitel [6\)](#page-26-0) gesendet werden. Der Messwandler speichert die neue Einstellung dauerhaft.

Die Änderungen werden nach einem Reset (Abschalten der Versorgungsspannung) gültig.

### <span id="page-36-1"></span>**8.4 Einstellen des Ausgabeformats**

Der Lambda-Messwandler gibt die Informationen Standardmäßig in einem CSV-Format aus (CSV = Comma-separated values):

0;0;255;65152

Für eine bessere Lesbarkeit kann auf ein Klartext-Format umgestellt werden:

Lambda: 105 Error: 160 CJError: 255

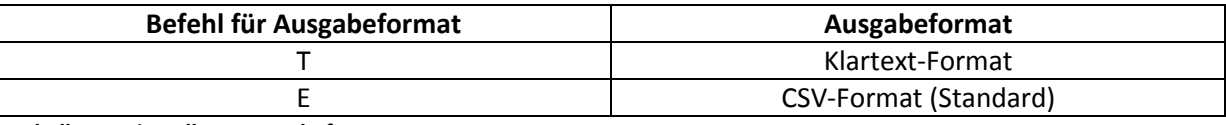

**Tabelle 17: Einstellung Ausgabeformat**

**Achtung:** Der Messwandler speichert die neue Einstellung nicht. Nach einem Reset (Abschalten der Versorgungsspannung) wird wieder die langsamere Aktualisierungsfrequenz eingestellt!

# <span id="page-36-2"></span>**8.5 Einstellen der Sprungsondensimulation**

Der Sprung-Punkt der Sprungsondensimulation kann durch das Potentiometer auf der Platine des Lambda-Messwandlers eingestellt werden (Position siehe Kapite[l 1.3\)](#page-6-1). Die Standardeinstellung ist Fertigungsbedingt zufällig!

Der Wert des Potentiometers wird nur nach einem Reset (Abschalten der Versorgungsspannung) ausgelesen und gesetzt. Das verdrehen des Potentiometers im Betrieb hat somit keine Auswirkungen auf den Sprungsonden-Ausgang.

Die aktuelle Einstellung des Sprungsonden-Ausgangs wird über nur nach dem Reset des Messwandlers über die serielle Schnittstelle ausgegeben (siehe Kapite[l 6\)](#page-26-0).

Am Sprungsonden-Ausgang wird eine Spannung von ca. 0,1 Volt (λ > Schwelle) oder 0,9 Volt (λ < Schwelle) ausgegeben. Die Spannung ist Massebezogen.

**Achtung:** Die Sprungsondensimulation ist nur in den Messbereichen λ 0,7 - 1,3 und AFR 10 - 20 verfügbar. In den Messbereichen λ 1,0 - 10,0 und O<sub>2</sub>-Gehalt 0 - 21% dient der Sprungsonden-Ausgang als Alarm-Ausgang (siehe Kapite[l 8.6\)](#page-37-0)

# <span id="page-37-0"></span>**8.6 Einstellen des Alarm-Ausgangs**

Die Funktion des Alarm-Ausgangs ist identisch zur Sprungsondensimulation, bietet jedoch TTL-Spannungspegel.

Der Alarm-Ausgang ist nur in den Messbereichen λ 1,0 - 10,0 und O<sub>2</sub>-Gehalt 0 - 21% verfügbar.

### <span id="page-37-1"></span>**8.7 Einstellen des Error-Ausgangs**

Der Error-Ausgang kann sowohl für die 12V als auch für die 24V Variante des Lambda-Messwandlers wie folgt konfiguriert werden:

- $\bullet$  TTL (High-Pegel = 5V)
- Versorgungsspannung (High-Pegel = Versorgungsspannung)
- Open-Collector

Die Standardkonfiguration für 12-Volt Messwandler ist "TTL", für 24-Volt Messwandler "Versorgungsspannung".

**Achtung:** Um die Konfiguration zu verändern, muss ein Lötjumper auf der Platine verändert werden. Es müssen unbedingt die in Kapite[l 9.1](#page-39-1) ("Allgemeines und Voraussetzungen") aufgeführten Voraussetzungen erfüllt werden. Eine Anleitung zum Verändern der Lötjumper finden Sie in Kapitel [9.2](#page-39-2) ("Ändern der Lötjumper").

#### <span id="page-38-0"></span>**8.7.1 Messwandler 12-Volt**

Ansicht des 12-Volt Lambda-Messwandler von unten (Einstellung "TTL"):

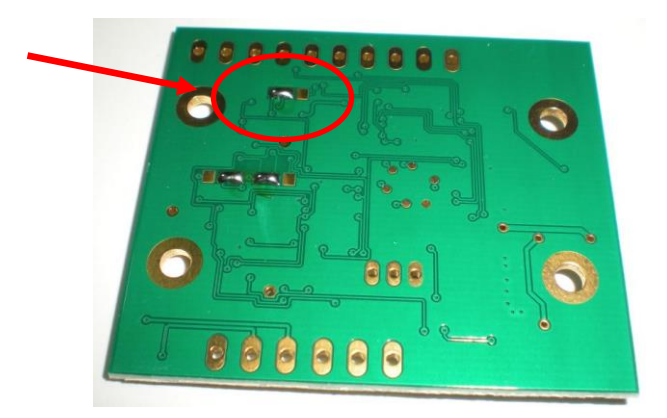

Die Standardeinstellung ist "TTL", der Lötjumper liegt auf den beiden linken Pads. Um auf die Einstellung "Versorgungsspannung" umzustellen, muss der Lötjumper auf die beiden rechten Pads umgelötet werden.

Um den Ausgang auf "Open-Collector" umzustellen muss der Lötjumper komplett entfernt werden.

Das genaue Vorgehen finden Sie in Kapitel [9.1](#page-39-1) und Kapitel [9.2.](#page-39-2)

### <span id="page-38-1"></span>**8.7.2 Messwandler 24-Volt**

Ansicht des 24-Volt Lambda-Messwandler von unten (Einstellung "Versorgungsspannung"):

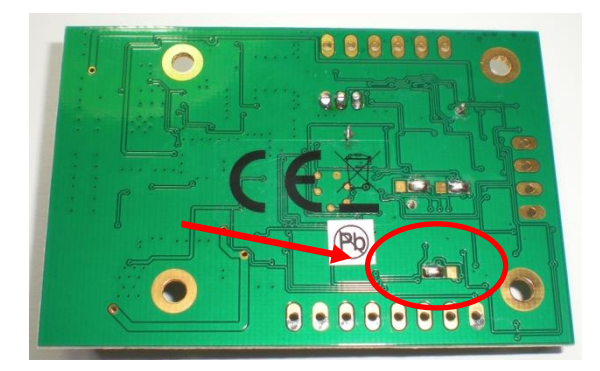

Die Standardeinstellung ist "Versorgungsspannung", der Lötjumper liegt auf den beiden linken Pads. Um auf die Einstellung "TTL" umzustellen, muss der Lötjumper auf die beiden rechten Pads umgelötet werden.

Um den Ausgang auf "Open-Collector" umzustellen muss der Lötjumper komplett entfernt werden.

Das genaue Vorgehen finden Sie in Kapitel [9.1](#page-39-1) und Kapitel [9.2.](#page-39-2)

# <span id="page-39-0"></span>**9 Umstellung LSU4.2 zu LSU4.9**

### <span id="page-39-1"></span>**9.1 Allgemeines und Voraussetzungen**

Der Lambda-Messwandler vom Typ L-MW V4.x unterstützt sowohl die Bosch Lambdasonden LSU4.2 als auch LSU4.9.

Falls auf der Verpackung nicht anders vermerkt, ist der Sondentyp LSU4.2 standardmäßig ausgewählt.

Um von einer LSU4.2 auf eine LSU4.9 wechseln zu können, müssen zwei Lötjumper auf der Rückseite des L-MW umgesetzt werden.

Um diese Arbeit ausführen zu können sind grundlegende Lötkenntnisse zwingend notwendig. Außerdem werden folgende Werkzeuge benötigt:

- Elektroniklötkolben mit feiner Lötspitze, geregelt auf max. 350-380°C
- Feine Elektronik-Entlötlitze
- Elektroniklötzinn mit einem Durchmesser von ca. 0,5-1,0mm
- Feuerfeste Unterlagen
- Eventuell feine Spitzzange
- Multimeter

Nach erfolgreichem umsetzen muss die Software angepasst werden. Geschieht dies nicht, so werden falsche Werte übermittelt und die Sonde kann zerstört werden.

Folgende Werkzeuge und Kenntnisse werden benötigt:

- Grundlegende PC-Kenntnisse
- Verbindung zwischen L-MW V4.x und PC über die serielle Schnittstelle oder entsprechenden RS232-USB-Wandler (siehe Kapitel [6\)](#page-26-0)

Bei unsachgemäß ausgeführten Arbeiten kann der Lambda-Messwandler zerstört werden und Ihre Garantieansprüche verfallen!

Wenn Sie sich nicht sicher sind, ob Sie diese arbeiten ordnungsgemäß ausführen können, wenden Sie sich bitte an den Support!

# <span id="page-39-2"></span>**9.2 Ändern der Lötjumper**

Es müssen insgesamt zwei Lötjumper umgesetzt werden. Bitte beachten Sie, dass sich hier der 12- Volt Messwandler vom 24-Volt Messwandler unterscheidet!

#### *Schritt 1:*

Bereiten Sie alle Werkzeuge auf einem sauberen und feuerfesten Untergrund vor. Bringen Sie den Lötkolben auf Betriebstemperatur

#### *Schritt 2:*

Entfernen Sie mit Hilfe des Lötkolbens und der Entlötlitze die beiden Lötbrücken. Achten Sie darauf, dass keine elektrische Verbindung mehr zwischen den einzelnen Pads besteht. Achten Sie darauf, dass der Lötkolben nicht mehr als 3 Sekunden Kontakt mit der Platine hat.

Bei zu großer Hitzeeinwirkung können sich die Pads von der Platine lösen, was zu irreparablen Schäden führt.

Achten Sie darauf, dass Sie keine großen Kräfte auf die Platine ausüben.

#### *Schritt 3:*

Um die Lötbrücken wieder herzustellen, platzieren Sie die Spitze des Lötkolbens zwischen den beiden zu verbindenden Pads und geben Lötzinn hinzu.

Sobald sich die Brücke gebildet hat, entfernen Sie den Lötkolben vorsichtig wieder von der Platine. Sollte sich hierbei die Brücke wieder lösen, so verflüssigen Sie das Lot wieder mit dem Lötkolben und geben mehr Lötzinn hinzu.

Prüfen Sie, ob die elektrische Verbindung hergestellt wurde. Prüfen Sie, ob keine weiteren Kurzschlüsse zu benachbarten Pads vorhanden sind.

Achten Sie darauf, dass der Lötkolben nicht mehr als 3 Sekunden Kontakt mit der Platine hat. Bei zu großer Hitzeeinwirkung können sich die Pads von der Platine lösen, was zu irreparablen Schäden führt.

Achten Sie darauf, dass Sie keine großen Kräfte auf die Platine ausüben.

#### <span id="page-40-0"></span>**9.2.1 Messwandler 12-Volt**

Ansicht des 12-Volt Lambda-Messwandler von unten (Einstellung LSU4.2):

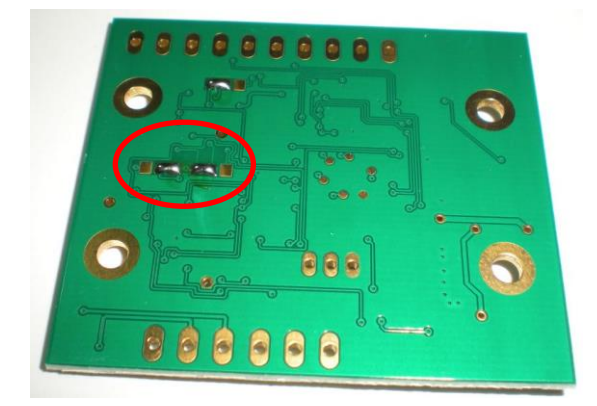

Sind die Lötjumper einander zugewandt, so ist die Sonde vom Typ Bosch LSU4.2 ausgewählt:

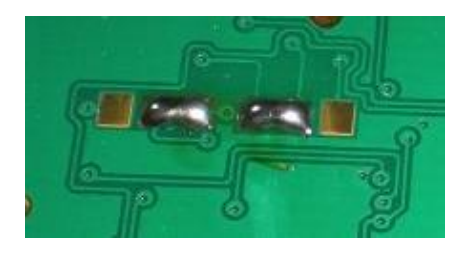

Sind die Lötjumper einander abgewandt, so ist die Sonde vom Typ Bosch LSU4.9 ausgewählt:

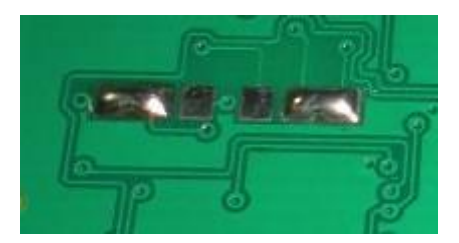

#### <span id="page-41-0"></span>**9.2.2 Messwandler 24-Volt**

Ansicht des 24-Volt Lambda-Messwandler von unten (Einstellung LSU4.2):

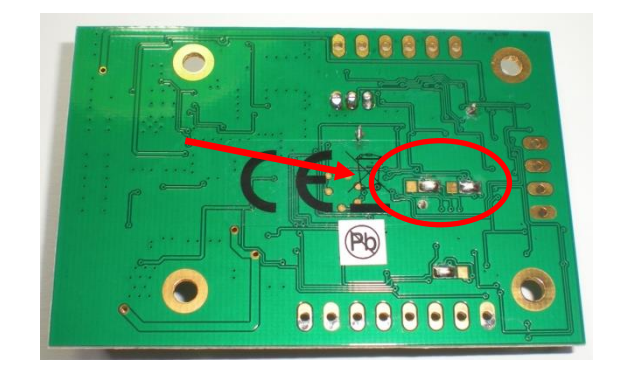

Sind die Lötjumper dem 4-Poligen Anschluss zugewandt, so ist die Sonde vom Typ Bosch LSU4.2 ausgewählt:

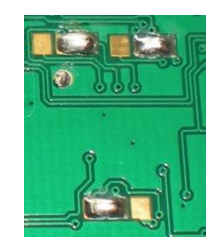

Sind die Lötjumper dem CE-Zeichen zugewandt, so ist die Sonde vom Typ Bosch LSU4.9 ausgewählt:

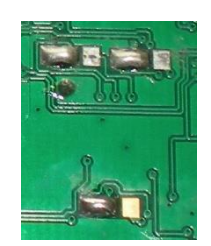

# <span id="page-42-0"></span>**9.3 Ändern der Messwandler-Einstellungen**

Um die Umstellung zu komplettieren müssen noch die Messwandler-Einstellungen über das digitale Interface umgestellt werden. Hierzu benötigen Sie eine Verbindung zum Messwandler, siehe Kapitel [6.](#page-26-0)

Ist die Verbindung hergestellt, so muss der zur Sonde passende Befehl an den Messwandler gesendet werden:

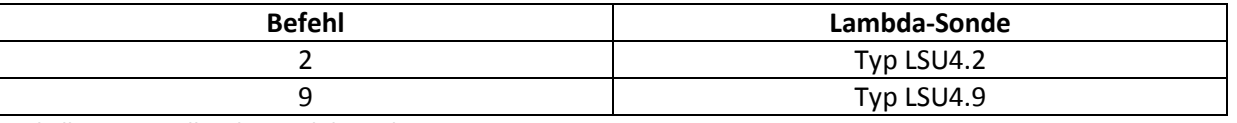

**Tabelle 18: Einstellen des Lambdasonden-Typs**

Nachdem der Befehl übertragen wurde, sollte mit dem Info-Befehl "I" die aktuelle Einstellung abgerufen werden.

Nach einem Reset (Abschalten der Versorgungsspannung) ist die Konfiguration für den neuen Sondentyp abgeschlossen.

# <span id="page-43-0"></span>**10 Fehlerbehebung**

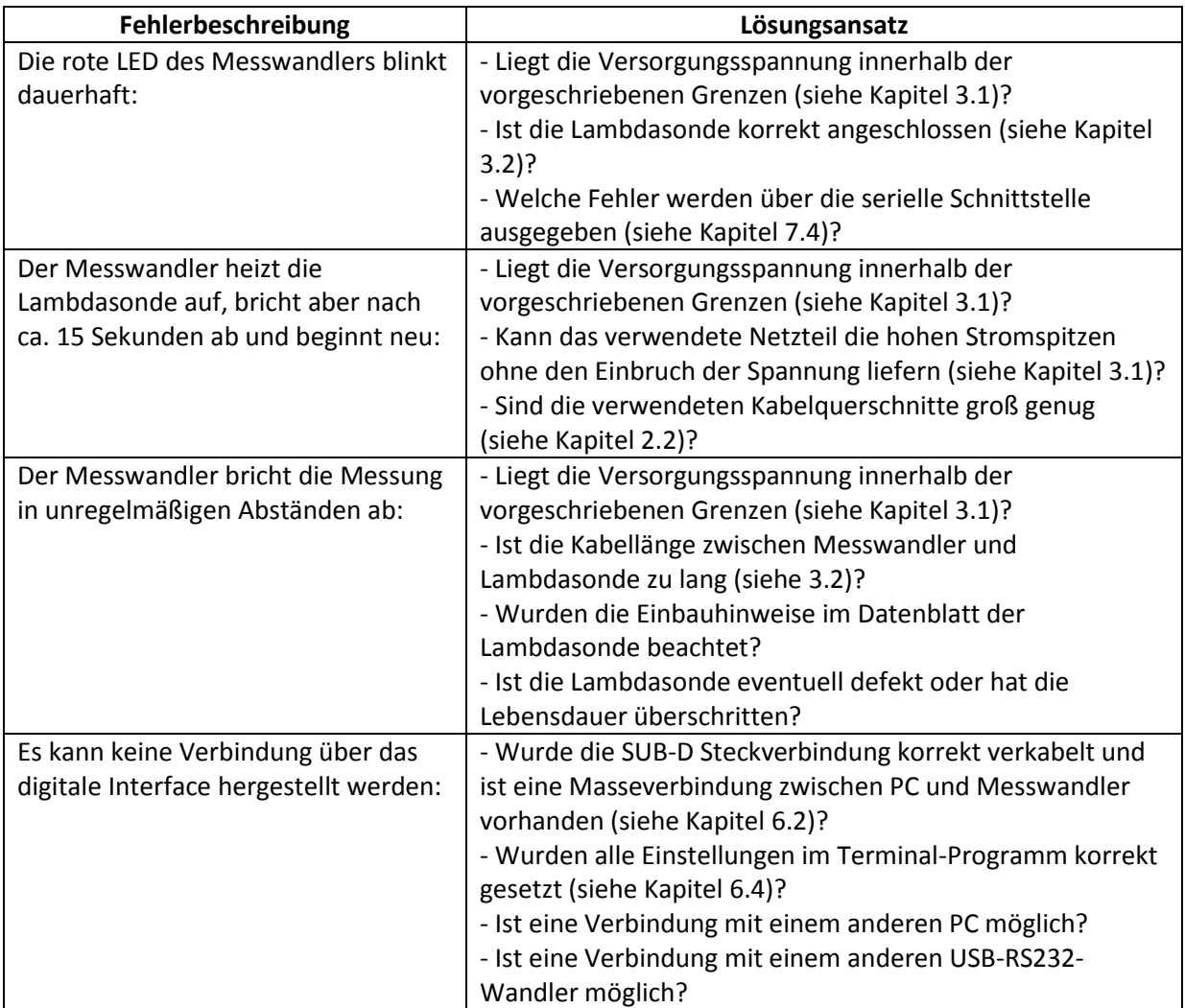

**Tabelle 19: Typische Fehler**

# <span id="page-44-0"></span>**11 Errata**

# <span id="page-44-1"></span>**11.1 12-Volt Variante**

### <span id="page-44-2"></span>**11.1.1 Befestigung des Messwandlers**

#### Auftreten:

Alle 12-Volt Messwandler.

Fehlerbild:

Wird das zur Befestigung des Messwandlers das Loch links oben in der Abschirmplatte gewählt, so kann es bei zu hohen Anzugsmomenten der Schraube zu Funktionsstörungen kommen.

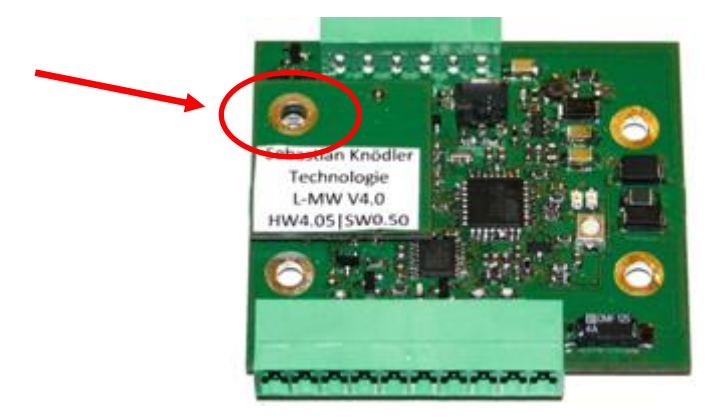

Abhilfemaßnahme:

Loch nicht zur Befestigung verwenden, auf verbliebene Befestigungslöcher ausweichen.

# <span id="page-44-3"></span>**11.2 24-Volt Variante**

### <span id="page-44-4"></span>**11.2.1 Analoges Interface 0-5V und 4-20mA**

#### Auftreten:

Alle 24-Volt Messwandler die vor Oktober 2013 ausgeliefert wurden.

Fehlerbild:

Spannungen am 0-5V Interface von unter 0,55V können nicht dargestellt werden. Ströme am 4-20mA Interface von unter 5,7mA können nicht dargestellt werden.

Abhilfemaßnahme:

Für 0-5V Ausgang: Keine Abhilfemaßnahmen. Bitte Kontakt zum Kundenservice aufnehmen (Kontaktdaten in Kapitel [13\)](#page-47-0).

Für 4-20mA Ausgang: 0-5V Ausgang Pin 7 mit Masse Pin 8 verbinden. Der 0-5V Ausgang kann nicht mehr verwendet werden.

# <span id="page-45-0"></span>**12 Technische Daten**

# <span id="page-45-1"></span>**12.1 Anschlüsse und Schnittstellen**

Spannungsversorgung:

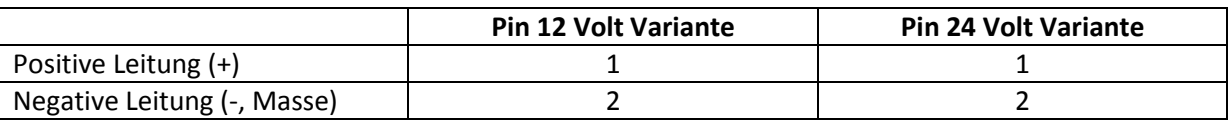

**Tabelle 20: Spannungsversorgung**

Anschluss Lambdasonde Typ LSU4.2:

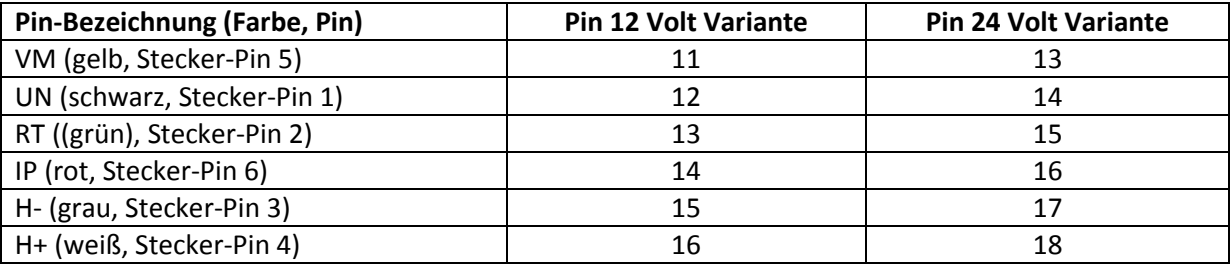

**Tabelle 21: Anschluss LSU4.2**

Anschluss Lambdasonde Typ LSU4.9:

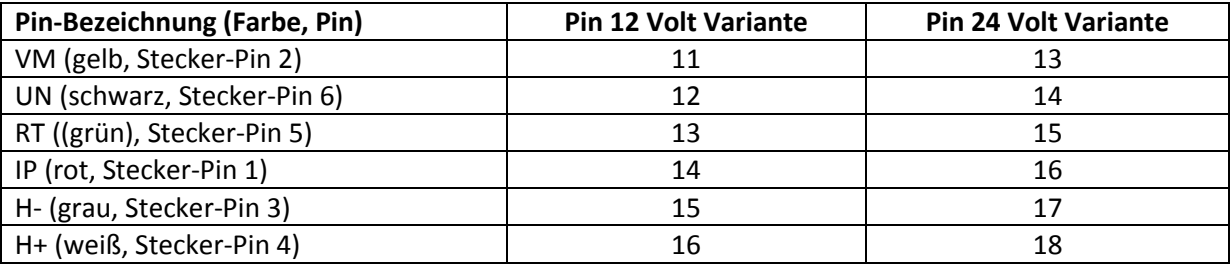

**Tabelle 22: Anschluss LSU4.9**

Anschluss digitales und analoges Interface:

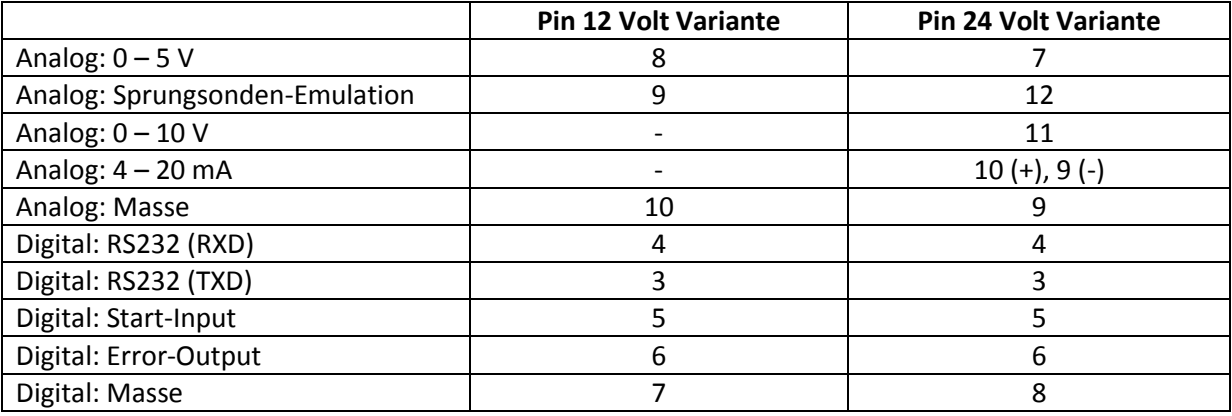

**Tabelle 23: Digitales und analoges Interface**

# <span id="page-46-0"></span>**12.2 Physikalische Eigenschaften**

Anforderungen an die Spannungsversorgung:

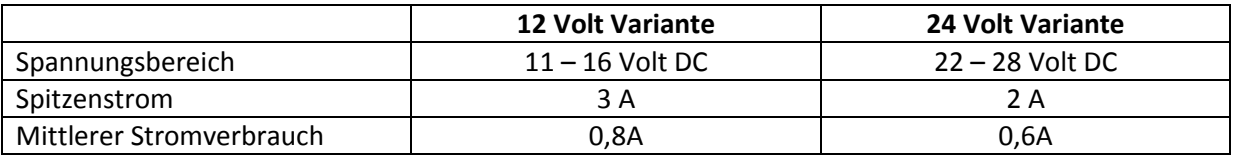

**Tabelle 24: Anforderungen Spannungsversorgung**

Der Lambda-Messwandler sollte bei Temperaturen unterhalb 60°C und oberhalb -20°C betrieben werden. Direkte Sonneneinstrahlung und die Montage in direkter Nähe zu heißen Teilen (z.B. Motoren oder Abgasanlagen) ist zu vermeiden.

Es ist darauf zu achten, dass keine Feuchtigkeit auf dem Messwandler kondensiert. Flüssigkeiten jeglicher Art dürfen nicht mit dem Messwandler in Berührung kommen!

Die Montage des Lambda-Messwandlers kann ich beliebiger Position erfolgen.

# <span id="page-46-1"></span>**12.3 Kabel**

Der Querschnitt der verwendeten Kabel sollte immer so groß wie möglich gewählt werden:

- Für Basisvariante mit Lötpads: Max. Kabelquerschnitt 1,2mm²
- Für einfache Schraubklemmen: Max. Kabelquerschnitt 1,5mm<sup>2</sup>
- Für steckbare Schraubklemmen: Max. Kabelquerschnitt 1,5mm²

Die maximale Kabellänge zwischen Lambda-Messwandler und Lambdasonde beträgt 3 Meter!

In Umgebungen mit starken elektromagnetischen Störungen wird die Verwendung von geschirmten Kabeln empfohlen.

# <span id="page-47-0"></span>**13 Kundenservice**

Sie erreichen den Kundenservice über folgende Kontaktwege:

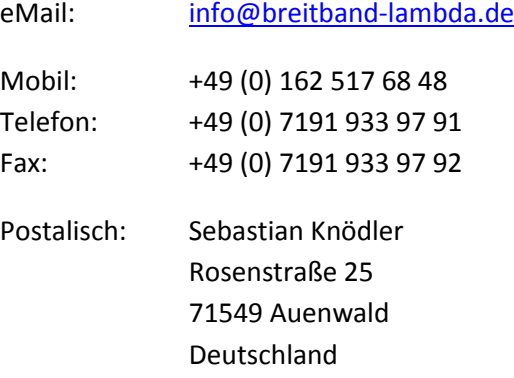

# <span id="page-47-1"></span>**13.1 Informationen im Internet**

Weitere Informationen zum Produkt und technische Informationen erhalten Sie im Internet unter folgender Adresse: [www.breitband-lambda.de](http://www.breitband-lambda.de/)

# <span id="page-47-2"></span>**13.2 Herstellersupport**

Bevor Sie sich an den Support wenden, sollten Sie nochmals das Handbuch durchlesen und alle Punkte der Inbetriebnahme nochmals durchgehen.

Sollten trotzdem Probleme auftreten oder Fragen unbeantwortet bleiben, können Sie sich gerne mit dem Support in Verbindung setzen. Die Kontaktdaten finden Sie in Kapitel [13](#page-47-0)

# <span id="page-47-3"></span>**13.3 Herstellergarantie**

Auf den Lambda-Messwandler der Version V4.x wird die gesetzliche Garantie gegeben. Der Garantiezeitraum beginnt dabei ab dem Kaufdatum des "Erst-Endabnehmers" und endet nach zwei Jahren.

Sechs Monate nach Beginn der Garantie geht diese in die gesetzliche Gewährleistung über. Bitte bewahren Sie die Kaufrechnung sorgfältig auf, damit Sie das Kaufdatum zweifelsfrei nachweisen können.

Bitte beachten Sie, dass nur Mängel aufgrund von Produkt- und Fertigungsfehlern auf Garantie behoben werden.

Mängel durch fehlerhafte Inbetriebnahme, unsachgemäße Installation und Handhabung, Nichtbeachtung der Bedienungsanleitung, normalen Verschleiß oder der Systemumgebung (Hardware- und Software sowie Geräte von Drittanbietern) werden von der gesetzlichen Garantie nicht abgedeckt.

Weiter garantieren wir, dass die Software den allgemeinen Spezifikationen, nicht jedoch das die Software Ihren individuellen Ansprüchen entspricht.

Sollten Sie Wünsche hinsichtlich der Gerätesoftware haben, so wenden Sie sich bitte an den Kundensupport.

### <span id="page-48-0"></span>**13.4 Ersatzteile**

Falls Sie Ersatzteile benötigen, wenden Sie sich bitte an den Kundensupport.

# <span id="page-49-0"></span>**14 Rechtliche Hinweise**

# <span id="page-49-1"></span>**14.1 CE-Konformitätserklärung**

Der Hersteller

Sebastian Knödler Rosenstraße 25 71549 Auenwald Deutschland

erklärt hiermit, dass die Produkte

Lambda-Messwandler V4.0 – 12 Volt Lambda-Messwandler V4.0 – 24 Volt Lambda-Messwandler V4.1 – 24 Volt

den gesetzlichen Vorschriften und Richtlinien entspricht.

Zur Beurteilung wurden folgende Fachgrundnormen herangezogen:

- EN-61000-6-1
- EN-61000-6-2
- EN-61000-6-3
- EN-61000-6-4

Die Konformität des Produkts mit den oben genannten Normen und Vorschriften wird durch das CE-Zeichen bestätigt.

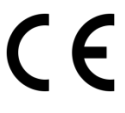

Auenwald, den 11. November 2012

S. Cusoll

Sebastian Knödler

# <span id="page-50-0"></span>**14.2 EU-Konformitätserklärung**

# **EU-Konformitätserklärung**

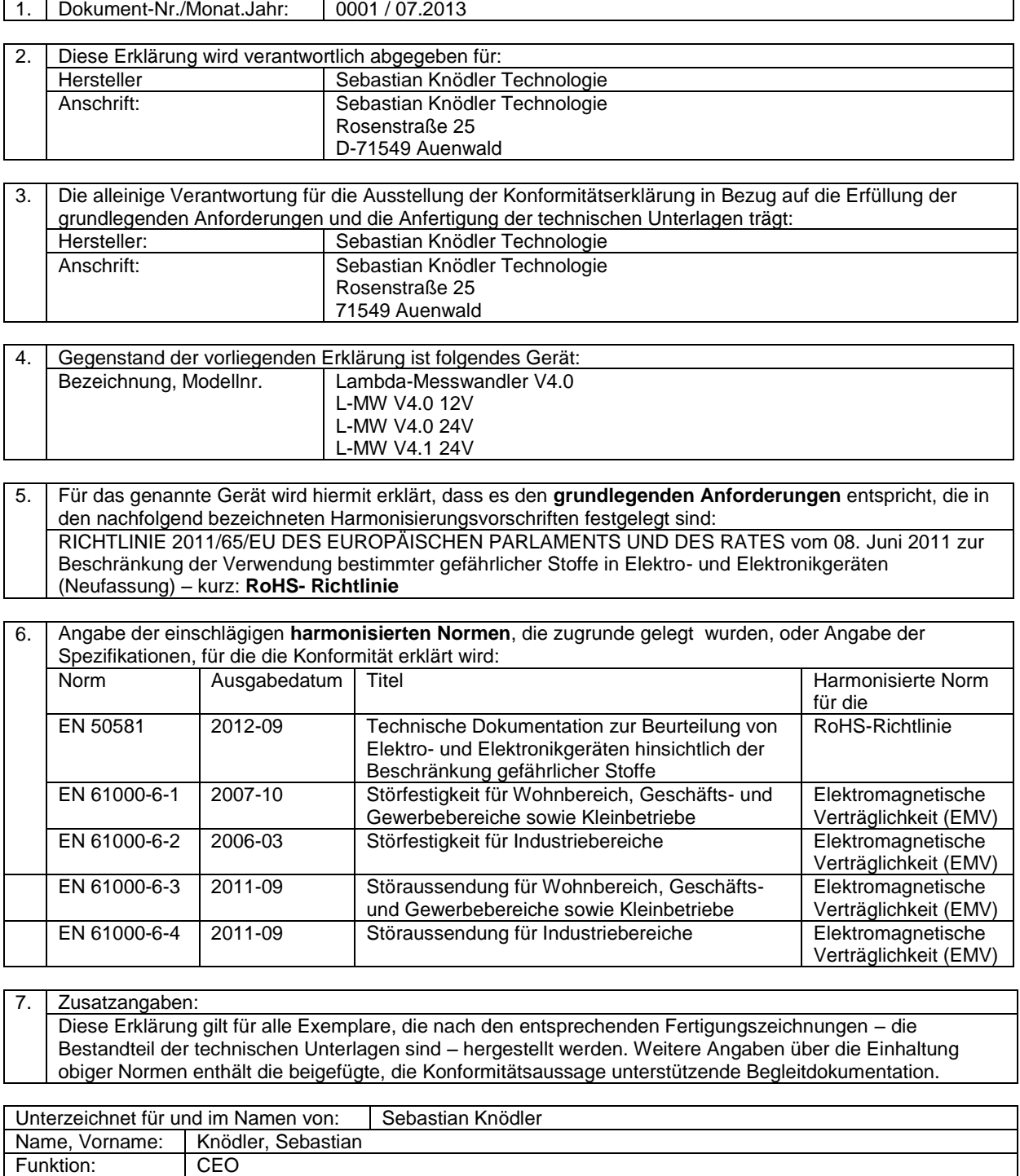

Auenwald, 15.07.2013

Ort / Datum Rechtsgültige Unterschrift

S. Cusolle

Diese Erklärung bescheinigt die Übereinstimmung mit den genannten Harmonisierungsvorschriften, beinhaltet jedoch keine Zusicherung von Eigenschaften.